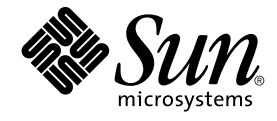

# JFP リファレンスマニュアル 4 : ファイル形式

Sun Microsystems, Inc. 4150 Network Circle Santa Clara, CA 95054 U.S.A.

Part No: 816–3998–10 2002 年 5 月

Copyright 2002 Sun Microsystems, Inc. 4150 Network Circle, Santa Clara, CA 95054 U.S.A. All rights reserved.

本製品およびそれに関連する文書は著作権法により保護されており、その使用、複製、頒布および逆コンパイルを制限するライセンスのもとにおい て頒布されます。サン・マイクロシステムズ株式会社の書面による事前の許可なく、本製品および関連する文書のいかなる部分も、いかなる方法に よっても複製することが禁じられます。

本製品の一部は、カリフォルニア大学からライセンスされている Berkeley BSD システムに基づいていることがあります。UNIX は、X/Open Company, Ltd. が独占的にライセンスしている米国ならびに他の国における登録商標です。フォント技術を含む第三者のソフトウェアは、著作権によ り保護されており、提供者からライセンスを受けているものです。

Federal Acquisitions: Commercial Software–Government Users Subject to Standard License Terms and Conditions.

本製品に含まれる HG 明朝 L、HG-MincyoL-Sun、HG ゴシック B、および HG-GothicB-Sun は、株式会社リコーがリョービイマジクス株式会社から ライセンス供与されたタイプフェースマスタをもとに作成されたものです。HG 平成明朝体 W3@X12 は、株式会社リコーが財団法人日本規格協会か らライセンス供与されたタイプフェースマスタをもとに作成されたものです。フォントとして無断複製することは禁止されています。

Sun、Sun Microsystems、docs.sun.com、AnswerBook、AnswerBook2 は、米国およびその他の国における米国 Sun Microsystems, Inc. (以下、米国 Sun Microsystems 社とします) の商標もしくは登録商標です。

サンのロゴマークおよび Solaris は、米国 Sun Microsystems 社の登録商標です。

すべての SPARC 商標は、米国 SPARC International, Inc. のライセンスを受けて使用している同社の米国およびその他の国における商標または登録商<br>標です。SPARC 商標が付いた製品は、米国 Sun Microsystems 社が開発したアーキテクチャに基づくものです。

OPENLOOK、OpenBoot、JLE は、サン・マイクロシステムズ株式会社の登録商標です。

Wnn は、京都大学、株式会社アステック、オムロン株式会社で共同開発されたソフトウェアです。

Wnn6 は、オムロン株式会社、オムロンソフトウェア株式会社で共同開発されたソフトウェアです。© Copyright OMRON Co., Ltd. 1995-2000. All Rights Reserved. © Copyright OMRON SOFTWARE Co.,Ltd. 1995-2002 All Rights Reserved.

「ATOK」は、株式会社ジャストシステムの登録商標です。

「ATOK Server/ATOK12」は、株式会社ジャストシステムの著作物であり、「ATOK Server/ATOK12」にかかる著作権その他の権利は、株式会社 ジャストシステムおよび各権利者に帰属します。

本製品に含まれる郵便番号辞書 (7 桁/5 桁) は郵政事業庁が公開したデータを元に制作された物です (一部データの加工を行なっています)。

本製品に含まれるフェイスマーク辞書は、株式会社ビレッジセンターの許諾のもと、同社が発行する『インターネット・パソコン通信フェイスマー クガイド '98』に添付のものを使用しています。© 1997 ビレッジセンター

Unicode は、Unicode, Inc. の商標です。

本書で参照されている製品やサービスに関しては、該当する会社または組織に直接お問い合わせください。

OPEN LOOK および Sun Graphical User Interface は、米国 Sun Microsystems 社が自社のユーザおよびライセンス実施権者向けに開発しました。米<br>国 Sun Microsystems 社は、コンピュータ産業用のビジュアルまたはグラフィカル・ユーザインタフェースの概念の研究開発における米国 Xerox 社の<br>先駆者としての成果を認めるものです。米国 Sun Microsystems 社は米国

DtComboBox ウィジェットと DtSpinBox ウィジェットのプログラムおよびドキュメントは、Interleaf, Inc. から提供されたものです。(© 1993 Interleaf, Inc.)

本書は、「現状のまま」をベースとして提供され、商品性、特定目的への適合性または第三者の権利の非侵害の黙示の保証を含みそれに限定されな い、明示的であるか黙示的であるかを問わない、なんらの保証も行われないものとします。

本製品が、外国為替および外国貿易管理法 (外為法) に定められる戦略物資等 (貨物または役務) に該当する場合、本製品を輸出または日本国外へ持ち 出す際には、サン・マイクロシステムズ株式会社の事前の書面による承諾を得ることのほか、外為法および関連法規に基づく輸出手続き、また場合 によっては、米国商務省または米国所轄官庁の許可を得ることが必要です。

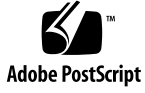

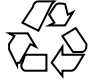

020321@2851

# 目次

はじめに **5 JFP** リファレンスマニュアル **4 :** ファイル形式 **9** Intro\_j $fp(4)$  10 atok12wordlist(4) 11  $\text{css.config}(4)$  15 jserverrc(4) 16 sdtudc\_map(4) 19 uumkey(4) 20 uumrc(4) 32 wnnenvrc(4) 36 wnnhosts(4) 45 wnn\_2A\_CTRL(4) 47 wnn\_2B\_ROMKANA(4) 48 wnn\_automaton(4) 49 wnn\_cvt\_key\_tbl(4) 63 wnn\_cvt\_xim\_tbl(4) 65 wnn\_hinsi.data(4) 66 wnn\_mode(4) 67 wnn\_serverdefs(4) 68  $wnn\_ximrc(4)$  69

JFP リファレンスマニュアル 4 : ファイル形式 • 2002 年 5 月

# はじめに

# 概要

SunOS リファレンスマニュアルは、初めて SunOS を使用するユーザーやすでにある 程度の知識を持っているユーザーのどちらでも対応できるように解説されています。 このマニュアルを構成するマニュアルページは一般に参照マニュアルとして作られて おり、チュートリアルな要素は含んでいません。それぞれのコマンドを実行すると、 どのような結果が得られるかについて、詳しく説明されています。なお、各マニュア ルページの内容はオンラインでも参照することができます。

このマニュアルは、マニュアルページの内容によっていくつかのセクションに分かれ ています。各セクションについて以下に簡単に説明します。

- セクション1は、オペレーティングシステムで使えるコマンドを説明します。
- セクション 1M は、システム保守や管理用として主に使われるコマンドを説明しま す。
- セクション2は、すべてのシステムコールについて説明します。ほとんどのシステ ムコールに 1 つまたは複数のエラーがあります。エラーの場合、通常ありえない戻 り値が返されます。
- セクション3は、さまざまなライブラリ中の関数について説明します。ただ し、UNIX システムプリミティブを直接呼び出す関数については、セクション 2 で 説明しています。
- セクション4は、各種ファイルの形式について説明します。また、ファイル形式を 宣言する C 構造体を適用できる場合には随時説明しています。
- セクション5は、文字セットテーブルなど他のセクションには該当しないものにつ いて説明します。
- セクション7は、特殊なハードウェア周辺装置またはデバイスドライバに関するさ まざまな特殊ファイルについて説明します。STREAMS ソフトウェアドライバ、モ ジュール、またはシステムコールの STREAMS 汎用セットについても説明しま す。

以下に、このマニュアルの項目を表記されている順に説明します。ほとんどのマニュ アルページが下記の項目からなる共通の書式で書かれていますが、必要でない項目に ついては省略されています。たとえば、記述すべきバグがコマンドにない場合など は、「使用上の留意点」という項目はありません。各マニュアルページの詳細は各セ クションの intro を、マニュアルページの一般的な情報については man(1) を参照し てください。

- 名前 コマンドや関数の名称と概略が示されています。
- 形式 コマンドや関数の構文が示されています。標準パスにコマンドや ファイルが存在しない場合は、フルパス名が示されます。字体 は、コマンド、オプションなどの定数にはボールド体 (bold) を、 引数、パラメータ、置換文字などの変数にはイタリック体 (Italic) または <日本語訳> を使用しています。オプションと引数の順番 は、アルファベット順です。特別な指定が必要な場合を除いて、1 文字の引数、引数のついたオプションの順に書かれています。

以下の文字がそれぞれの項目で使われています。

- [ ] このかっこに囲まれたオプションや引数は省略できま す。このかっこが付いていない場合には、引数を必ず 指定する必要があります。
- ... 省略符号。前の引数に変数を付けたり、引数を複数指 定したりできることを意味します (例: ' filename ... ')。
- | 区切り文字 (セパレータ)。この文字で分割されている 引数のうち 1 つだけを指定できます。
- { } この大かっこに囲まれた複数のオプションや引数は省 略できます。かっこ内を 1 組として扱います。
- プロトコル この項が使われているのは、プロトコルが記述されているファイ ルを示すサブセクション 3R だけです。パス名は常にボールド体 (bold) で示されています。
- 機能説明 コマンドの機能とその動作について説明します。実行時の詳細を 説明していますが、オプションの説明や使用例はここでは示され ていません。対話形式のコマンド、サブコマンド、リクエスト、 マクロ、関数などに関しては「使用法」で説明します。
- IOCTL セクション 7 だけに使用される項です。ioctl(2) システムコール へのパラメータは ioctl と呼ばれ、適切なパラメータを持つデバ イスクラスのマニュアルページだけに記載されています。特定の デバイスに関する ioctl は、(そのデバイスのマニュアルページ に) アルファベット順に記述されています。デバイスの特定のクラ スに関する ioctl は、mtio(7I) のように io で終わる名前が付い ているデバイスクラスのマニュアルページに記載されています。
- **6** JFP リファレンスマニュアル 4 : ファイル形式 2002 年 5 月
- オプション 各オプションがどのように実行されるかを説明しています。「形 式」で示されている順に記述されています。オプションの引数は この項目で説明され、必要な場合はデフォルト値を示します。
- オペランド コマンドのオペランドを一覧表示し、各オペランドがコマンドの 動作にどのように影響を及ぼすかを説明しています。
- 出力 コマンドによって生成される出力 (標準出力、標準エラー、または 出力ファイル) を説明しています。
- 戻り値 値を返す関数の場合、その値を示し、値が返される時の条件を説 明しています。関数が 0 や -1 のような一定の値だけを返す場合 は、値と説明の形で示され、その他の場合は各関数の戻り値につ いて簡単に説明しています。void として宣言された関数はこの項 では扱いません。
- エラー 失敗の場合、ほとんどの関数はその理由を示すエラーコードを errno 変数の中に設定します。この項ではエラーコードをアル ファベット順に記述し、各エラーの原因となる条件について説明 します。同じエラーの原因となる条件が複数ある場合は、エラー コードの下にそれぞれの条件を別々のパラグラフで説明していま す。
- 使用法 この項では、使用する際の手がかりとなる説明が示されていま す。特定の決まりや機能、詳しい説明の必要なコマンドなどが示 されています。組み込み機能については、以下の小項目で説明し ています。
	- コマンド 修飾子 変数 式 入力文法
- 使用例 コマンドや関数の使用例または使用方法を説明しています。でき るだけ実際に入力するコマンド行とスクリーンに表示される内容 を例にしています。例の中には必ず example% のプロンプトが出 てきます。スーパーユーザーの場合は example# のプロンプトに なります。例では、その説明、変数置換の方法、戻り値が示さ れ、それらのほとんどが「形式」、「機能説明」、「オプショ ン」、「使用法」の項からの実例となっています。
- 環境 コマンドや関数が影響を与える環境変数を記述し、その影響につ いて簡単に説明しています。
- 終了ステータス コマンドが呼び出しプログラムまたはシェルに返す値と、その状 態を説明しています。通常、正常終了には 0 が返され、0 以外の 値はそれぞれのエラー状態を示します。

はじめに **7**

- ファイル マニュアルページが参照するファイル、関連ファイル、およびコ マンドが作成または必要とするファイルを示し、各ファイルにつ いて簡単に説明しています。
- 属性 属性タイプとその対応する値を定義することにより、コマンド、 ユーティリティ、およびデバイスドライバの特性を一覧していま す。詳細は attributes(5) を参照してください。
- 関連項目 関連するマニュアルページ、当社のマニュアル、および一般の出 版物が示されています。
- 診断 エラーの発生状況と診断メッセージが示されています。メッセー ジはボールド体 (bold) で、変数はイタリック体 (Italic) または <日 本語訳> で示されており、C ロケール時の表示形式です。
- 警告 作業に支障を与えるような現象について説明しています。診断 メッセージではありません。
- 注意事項 それぞれの項に該当しない追加情報が示されています。マニュア ルページの内容とは直接関係のない事柄も参照用に扱っていま す。ここでは重要な情報については説明していません。
- 使用上の留意点 すでに発見されているバグについて説明しています。可能な場合 は対処法も示しています。

# Intro\_jfp(4)

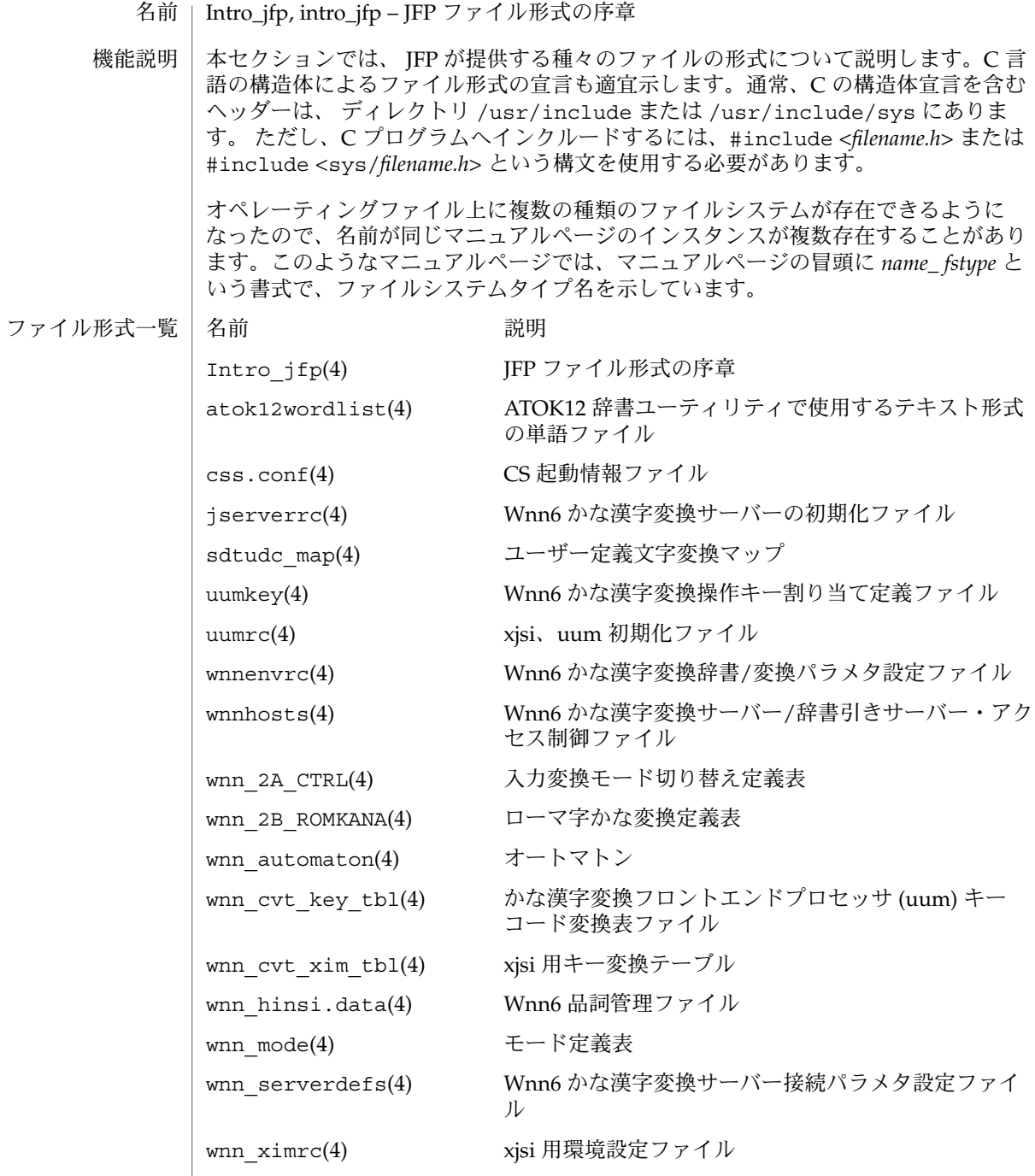

atok12wordlist – ATOK12 辞書ユーティリティで使用するテキスト形式の単語ファイ ル atok12wordlist は、ATOK12 辞書メンテナンスで使用するテキスト形式の単語 ファイルで、atok12(1) の辞書ユーティリティの機能の一部で入出力に使われます。 単語ファイルの形式は以下のように定義されています。 ファイル 先頭行は次の記述で始まらなければなりません。 の先頭行 !ATOK12 この場合、"!" は半角の文字にしてください。"ATOK12" は、半角または対 応する全角の文字を使うことが可能です。 コメント ! (半角・全角どちらかの文字も使用可能) で始まる行は、最初の行を除いて 行 コメント行として無視されます。 品詞名を 単語は、次のような記述方法で指定します。 使った単 語指定 読み,表記,品詞名区切り文字として、コンマまたは読点を使用できます。 表記が区切り文字を含んでいる場合、表記を二重引用符または 単一引用符 で囲みます。区切り文字と引用符は、半角または全角のどちらの文字でも 使用可能です。品詞名の種類は、「可能な品詞」の項を参照してくださ い。品詞名については、日本語で記述してください。 品詞番号 単語は、次のような記述方法でも指定できます。 を使った 単語指定 読み,表記,品詞番号この形式は、品詞を番号で指定することを除いて上記 と同一です。品詞番号については、「可能な品詞」の項を参照してくださ い。 可能な読 み 長さ:16 濁点や半濁点もそれ自身を 1 文字として計算します。 文字まで 文字: 半角と全角の文字のうち、次の文字が使用できます。ただし、 辞書に格納される際には読みの文字は 半角の対応する文字に変 換され、格納されます。 ■ 全角のひらがな ■ 次の半角と全角の文字 カタカナ アルファベット 数字 濁点 半濁点 – + \* 名前 機能説明

/ # \$  $\%$ & = @ : ;  $\overline{a}$ >読みの先頭の文字に限って、以下の文字は使用できませ  $h_{\circ}$ ■ 次の半角と全角の文字 ひらがな・カタカナの "を" ひらがな・カタカナの "ん" 長音 ひらがな・カタカナの "ぁ", "ぃ", "ぅ", "ぇ", "ぉ", "ゃ", "ゅ", "ょ" ひらがな・カタカナの促音 "っ" 濁点 半濁点 読みの順 辞書内では読みは半角の対応する文字に変換され、格納されま 序: す。読みの順序は JIS-X0201 文字セット定義のコード順です。 辞書メンテナンスツールなどで一覧表示や読みの範囲指定を行 う場合はこの順序が使われます。 可能な表 記 長さ: 50 文字まで。半角は 1 文字を 1、全角は 1 文字を 2 と数えま す。 文字: すべての半角と全角の文字 可能な品 全部で 33 個の品詞があります。品詞名は日本語で記述してください。 詞 品詞番号 いっきょう しゅうしゃ 品詞名 1 名詞 4 固有人名 5 固有地名 6 固有組織 8 固有一般 9 名詞サ変

**12** JFP リファレンスマニュアル 4 : ファイル形式 • 最終更新日 1999年9月10日

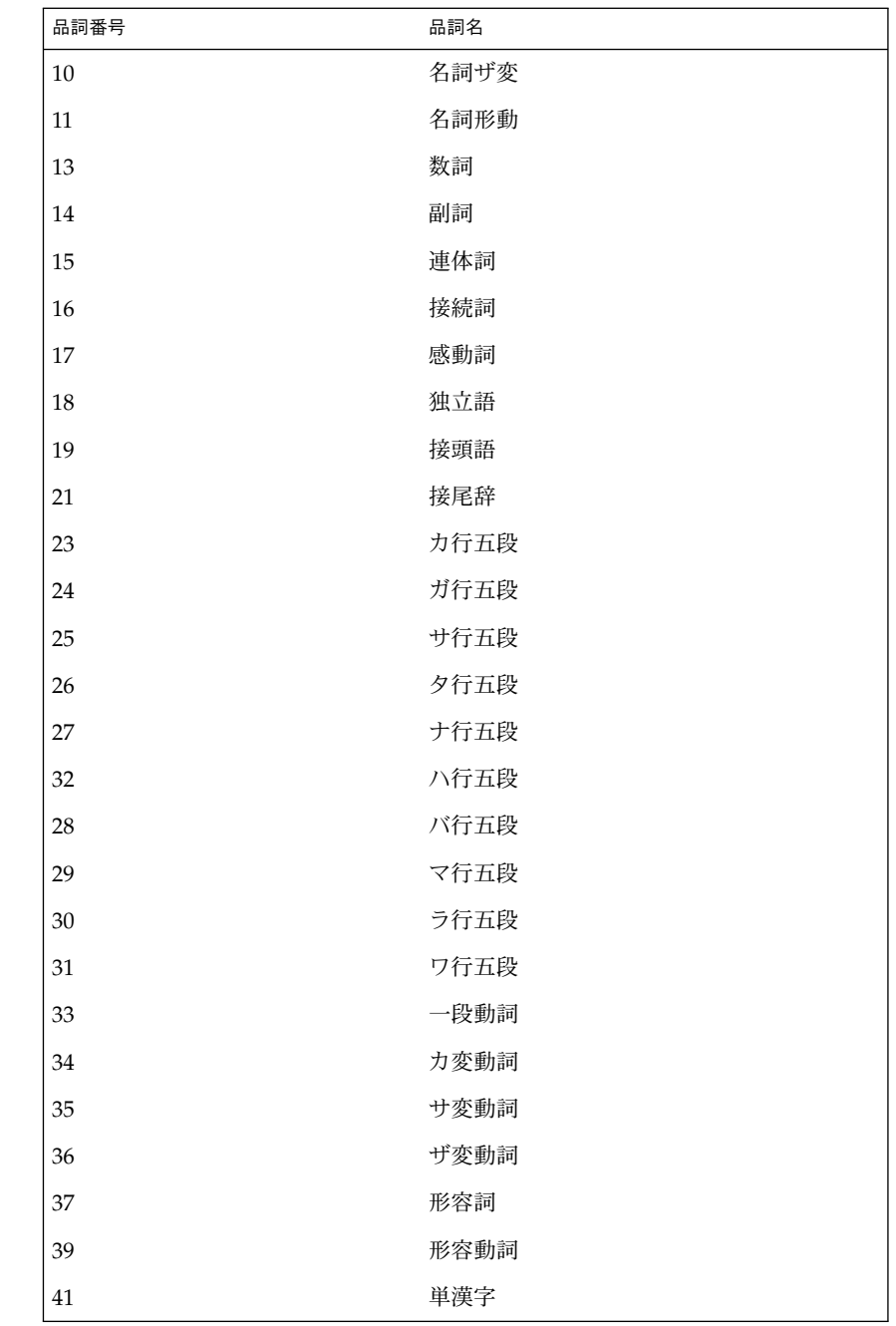

使用例 | 以下は単語ファイルの記述例です。

1.

関連項目

!ATOK12 いち、一太郎、固有一般 FD、フロッピィディスク、名詞 たろはな, "一太郎, 花子", 1 2. !ATOK12 !==================== !company,txt !取引先上位 200 社 !1999.04.01 現在 !==================== さん,サン・マイクロシステムズ株式会社,固有組織 XXX,XXX有限会社,固有組織  $\vert$  atok12(1) *ATOK12* ユーザーズガイド

 $\text{css.comf}(4)$ 

名前 | css.conf – CS 起動情報ファイル

/etc/css.conf 形式 |

css.conf ファイルは cssd(1M) に対して、CS 起動スクリプトを格納する CS 起動情 報ディレクトリを 指定するファイルです。ファイルは一般のテキストファイル形式に なっており、通常のテキストエディタで編集可能です。 機能説明

行の最初に # があるとその行を注釈行として解釈し、 読み飛ばします。

各行には CS 起動情報ディレクトリのパス名を記述します。 初期値は次の通りです。

/etc/css.d /usr/lib/css.d

/etc/css.conf 省略時 CS 起動情報ファイル ファイル

cssd(1M) 関連項目

#### jserverrc(4)

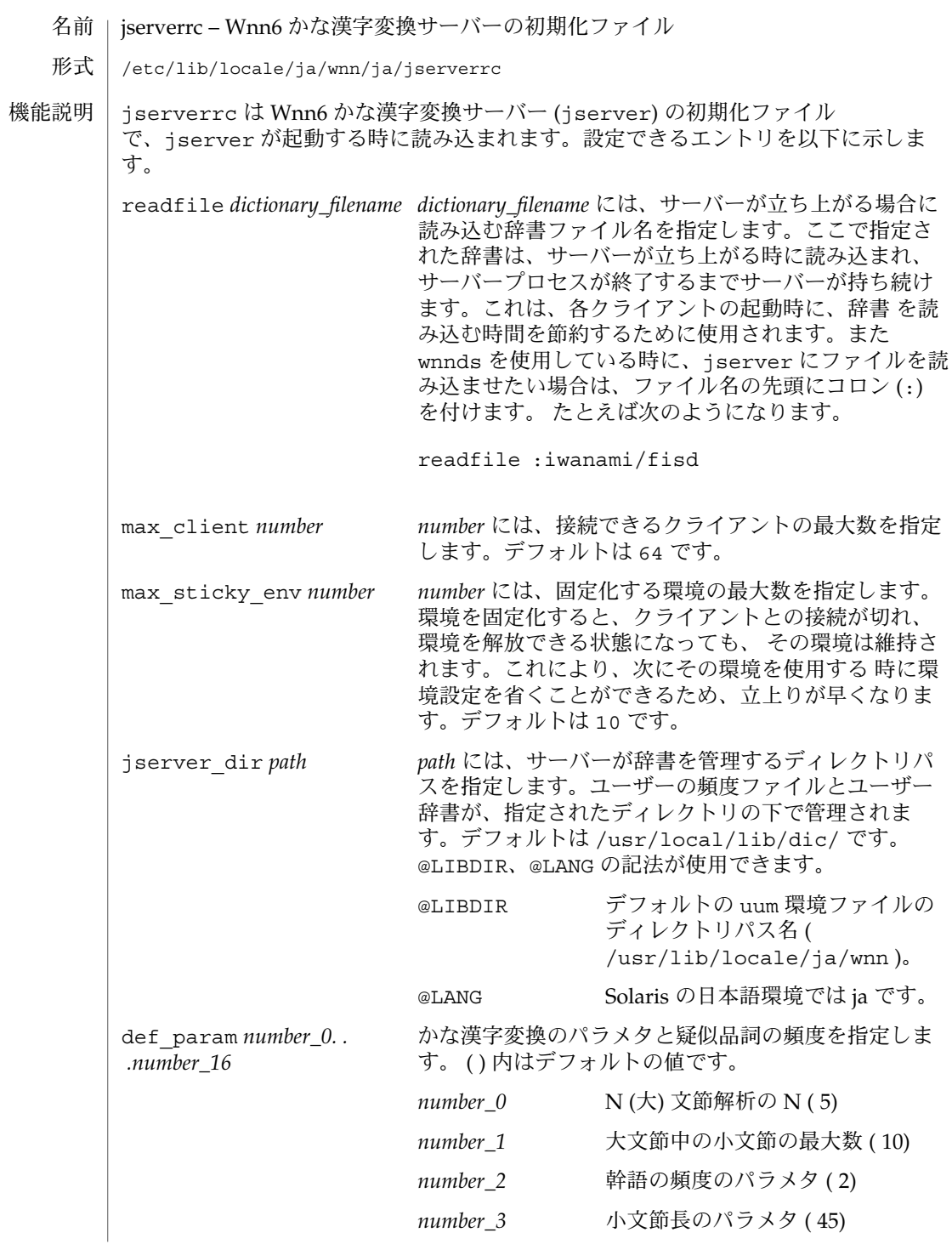

#### jserverrc(4)

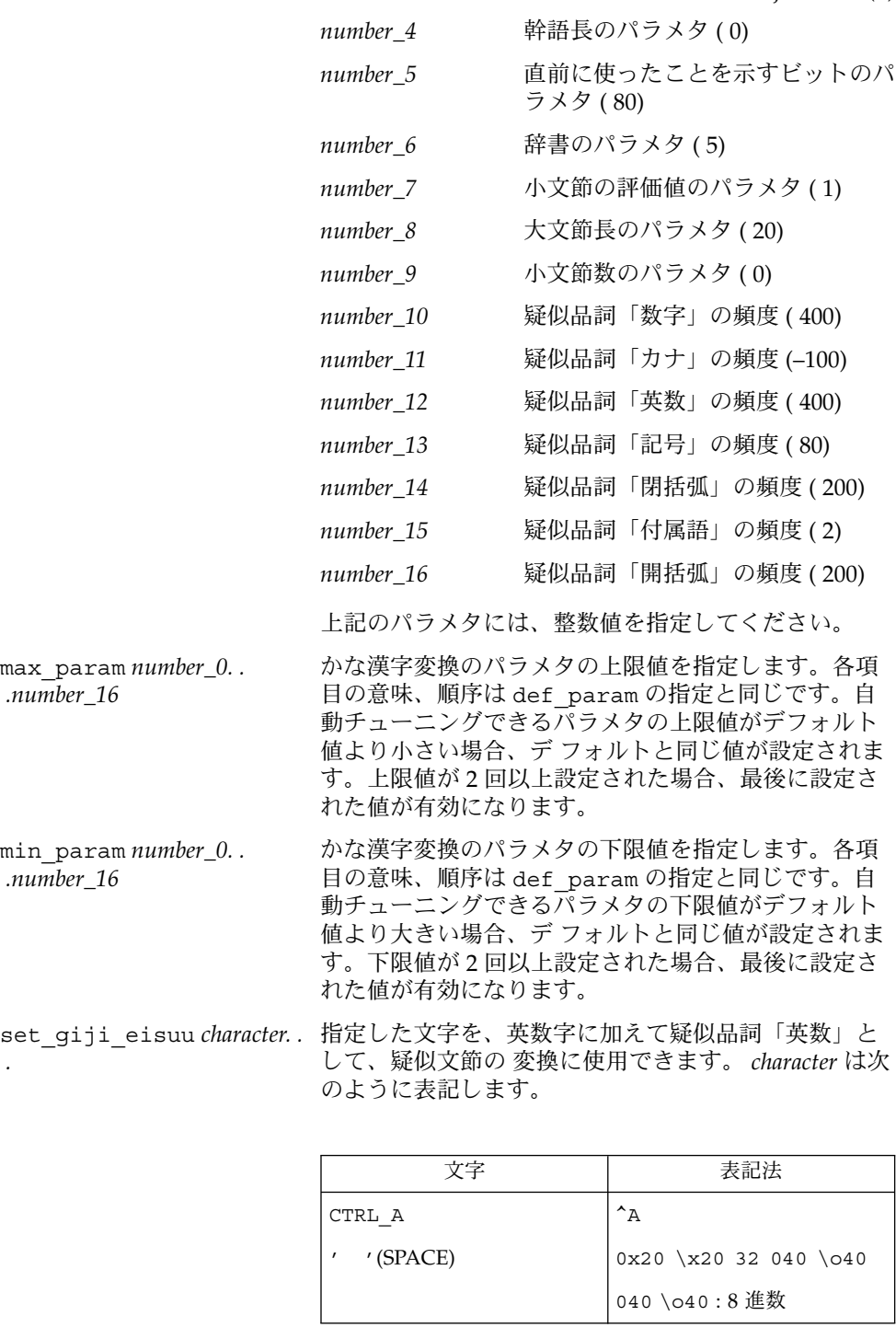

# jserverrc(4)

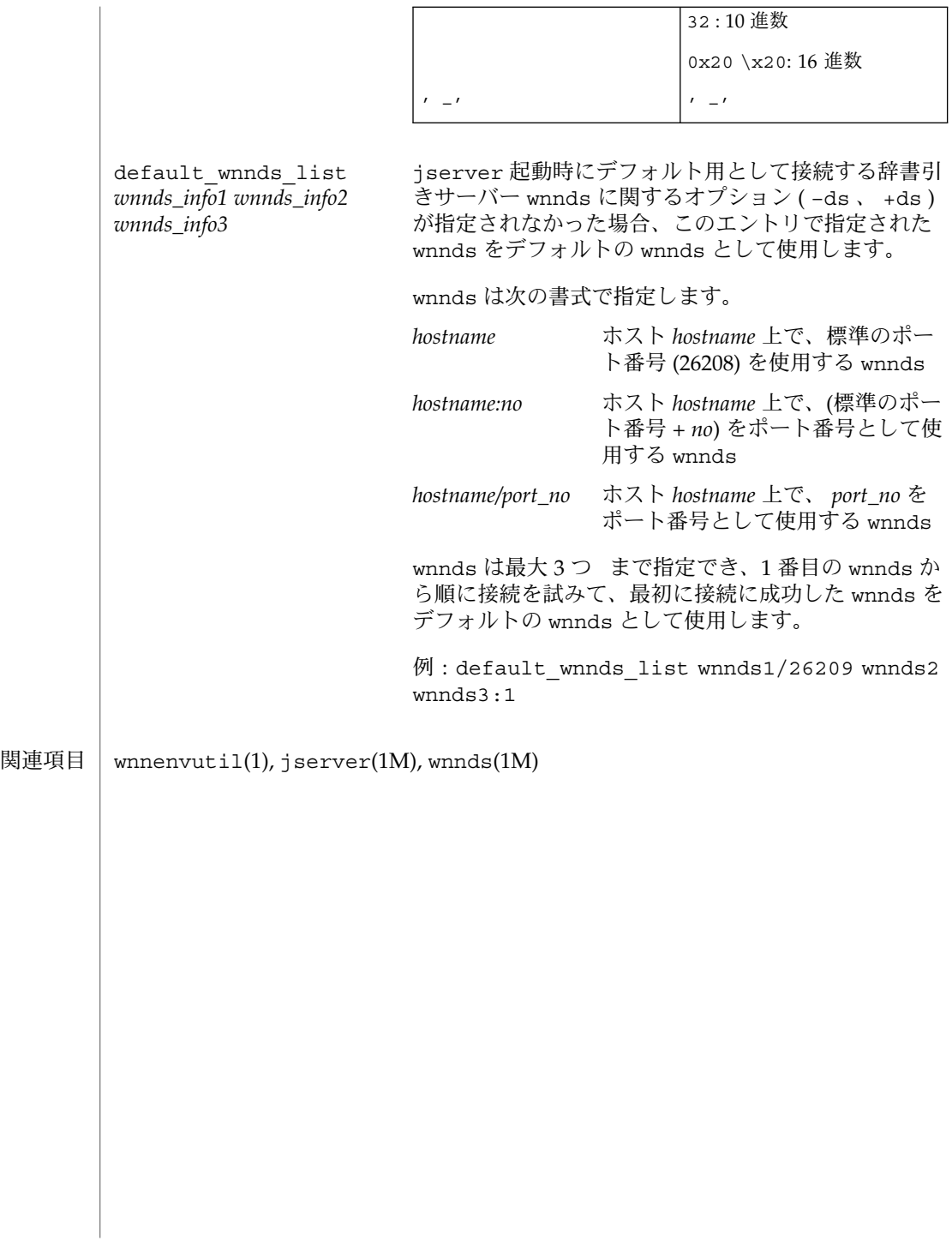

sdtudc\_map(4)

sdtudc\_map – ユーザー定義文字変換マップ 名前

/usr/dt/config/\$LANG/sdtudc\_map 形式

sdtudc map は sdtudc convert(1) 、 sdtudc extract(1) のデフォルトの文字変 換マップファイルで、Solaris 2.5.1 以前のユーザー定義文字の利用環境から Solaris 2.6 およびその互換バージョンのユーザー定義文字の利用環境へ移行する場合に参照され ます。ファイルは一般のテキストファイル形式になっており、通常のテキストエディ タで編集できます。 機能説明

行の最初に ' #' があるとその行を注釈行として解釈し、 読み飛ばします。

各行には変換される文字コードと変換先の文字コードを記述します。 各変換元の初め と終わりは ',' で、変換元と変換先は '\t' で区切らなければなりません。

ja ロケールの場合の初期値は以下の通りです。これは、コードセット 1 の 9 区 - 15 区 。<br>のコードポイントをコードセット 1 の 85 区 - 91 区に変換する例です。

a9a1,a9ff f5a1 aaa1,aaff f6a1 aba1,abff f7a1 aca1,acff f8a1 ada1,adff f9a1 aea1,aeff faa1 afa1,afff fba1

一行目を例にとると、sdtudc\_extract(1) では、指定フォントファイルから 0xa9a1 - 0xa9ff 間に登録されているユーザー定義 文字を抜き出し、0xf5a1 から始まる値に変 換します。また、sdtudc\_convert(1) では、テキスト中の 0xa9a1 - 0xa9ff 間のコー ドポイントを 0xf5a1 から始まるコードポイントに変換します。

/usr/dt/config/\$LANG/sdtudc\_map ファイル

sdtudc  $convert(1), static(x + t)$ , sdtudctool(1) 関連項目

変換先のコードポイントには、必ず、f5a1 以上の値を指定してください。 注意事項

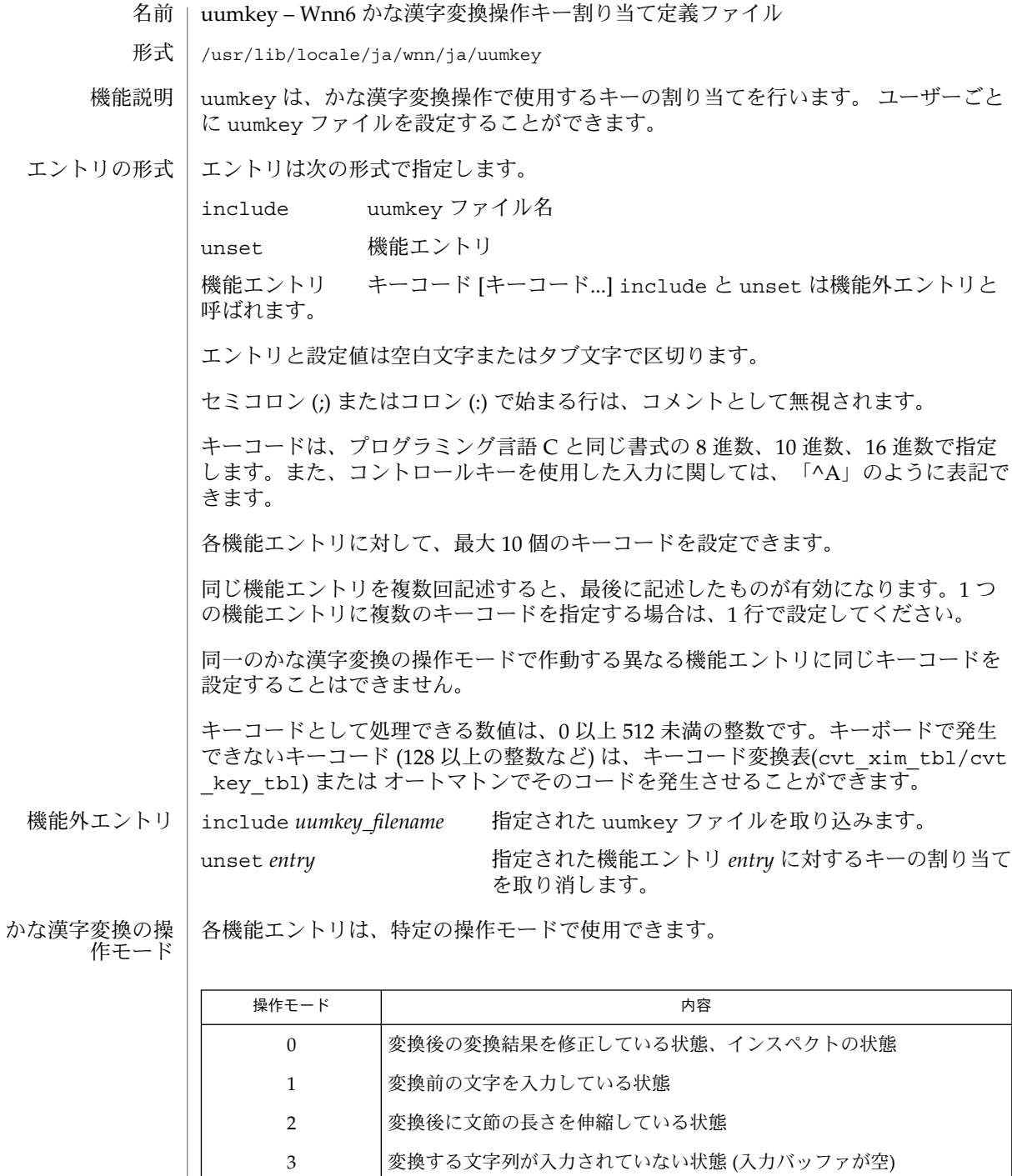

**20** JFP リファレンスマニュアル 4 : ファイル形式 • 最終更新日 1998年8月14日

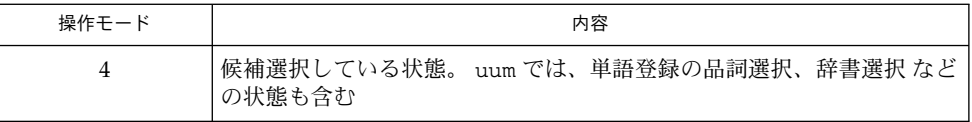

機能エントリ

名前の最後に \_e が付いた機能エントリは、 \_e が付かない同名の機能エントリが動作 する操作モードに加え、 操作モード 3 (入力バッファーが空) の状態でも動作します。

表 **1** 基本機能エントリ

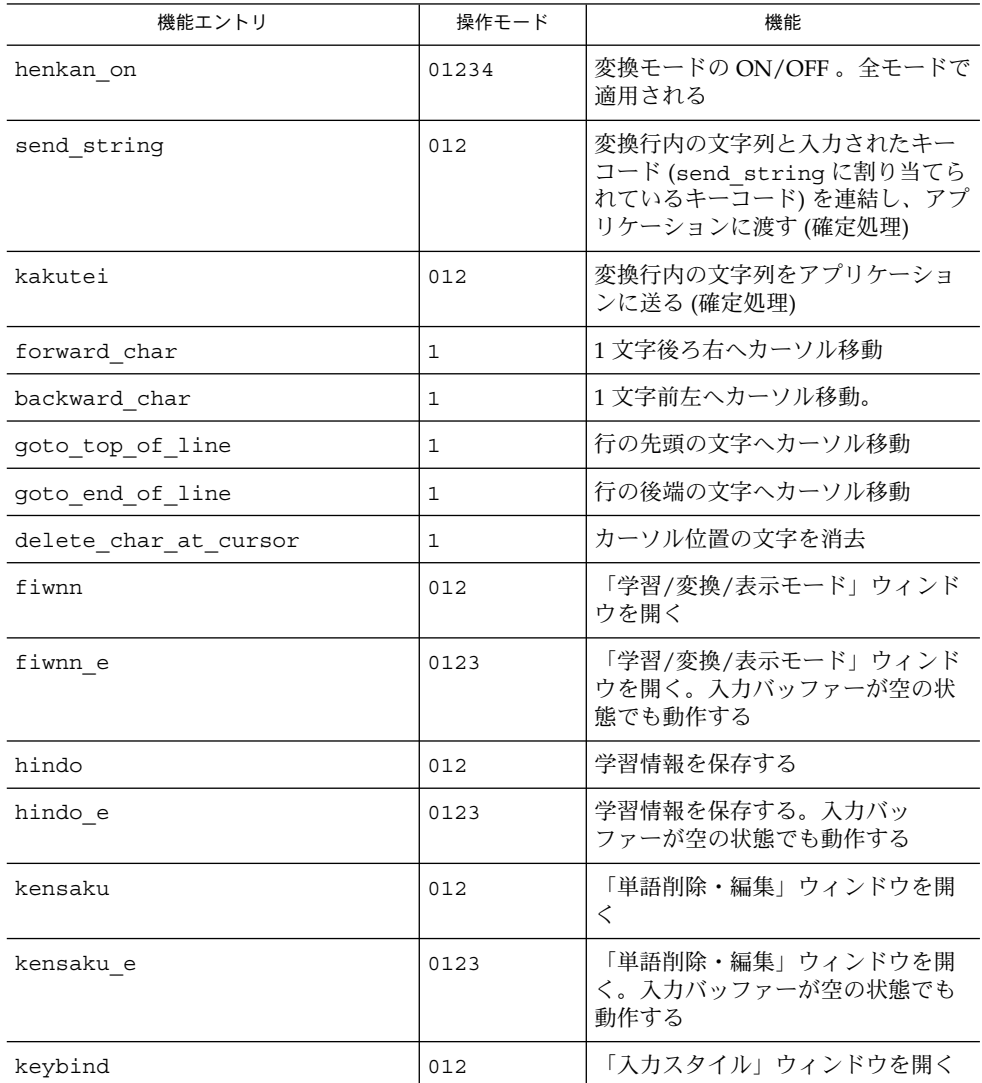

表 **1** 基本機能エントリ *(*続き*)*

| 機能エントリ             | 操作モード          | 機能                                                    |
|--------------------|----------------|-------------------------------------------------------|
| keybind e          | 0123           | 「入力スタイル」ウィンドウを開<br>く。入力バッファーが空の状態でも<br>動作する           |
| kaijo              | 02             | カーソル位置の文節以降の変換され<br>た文字列を、変換前の状態に戻す                   |
| henkan             | $\mathbf{1}$   | 連文節変換を行う                                              |
| tan henkan         | 1              | 小文節1文節として単文節変換を行<br>う                                 |
| tan henkan dai     | 1              | 大文節1文節として単文節変換を行<br>っ                                 |
| nobi henkan        | $\overline{2}$ | 文節の伸縮時に、反転している部分<br>を小文節として単文節変換して、そ<br>れ以降を連文節変換する   |
| nobi henkan dai    | $\overline{a}$ | 文節の伸縮時に、反転している部分<br>を大文節として単文節変換して、そ<br>れ以降を連文節変換する   |
| jikouho            | $\Omega$       | 小文節として次候補を表示                                          |
| jikouho dai        | $\Omega$       | 大文節として次候補を表示                                          |
| zenkouho           | $\Omega$       | 小文節として前候補を表示                                          |
| zenkouho dai       | $\Omega$       | 大文節として前候補を表示                                          |
| select jikouho     | 0              | 小文節として候補一覧を表示                                         |
| select jikouho dai | $\mathbf{1}$   | 大文節として候補一覧を表示                                         |
| kana henkan        | $\mathbf{1}$   | 漢字かな変換を行う。ただし、逆引<br>き形式(登録可能形式で、漢→かな<br>変換が行える)辞書のみ有効 |

#### 表 **2** 基本機能エントリ

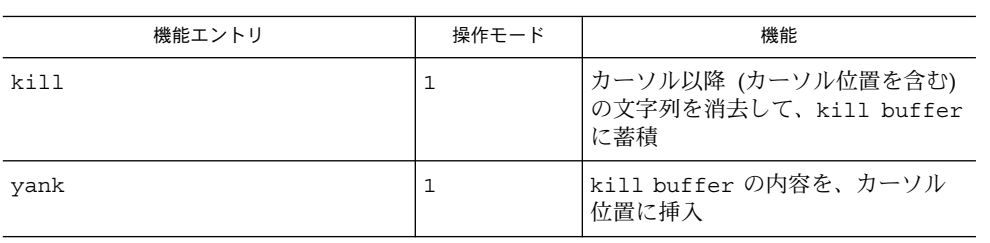

| 機能エントリ          | 操作モード        | 機能<br>kill buffer の内容を、カーソル<br>の位置に挿入。入力バッファーが空<br>の状態でも動作する |  |  |
|-----------------|--------------|--------------------------------------------------------------|--|--|
| yank e          | 13           |                                                              |  |  |
| bunsetu nobasi  | 0            | 文節の長さを1文字長くする                                                |  |  |
| bunsetu_chijime | 0            | 文節の長さを1文字短くする                                                |  |  |
| jisho utility   | 012          | Wnn6 メニューを開く                                                 |  |  |
| jisho utility e | 0123         | Wnn6 メニューを開く。入力バッ<br>ファーが空の状態でも動作する                          |  |  |
| touroku         | 012          | 「単語登録」ウィンドウを開く                                               |  |  |
| touroku e       | 0123         | 「単語登録」ウィンドウを開く。入<br>力バッファーが空の状態でも動作す<br>$\lesssim$           |  |  |
| sainyuuryoku    | $\mathbf{1}$ | 入力バッファの内容を、前に入力し<br>たかな文字列に置き換える                             |  |  |
| sainyuuryoku e  | 13           | 入力バッファの内容を、前に入力し<br>たかな文字列に置き換える。入力<br>バッファーが空の状態でも動作する      |  |  |
| kuten           | $\mathbf{1}$ | 区点番号入力を行う                                                    |  |  |
| kuten e         | 13           | 区点番号入力を行う。入力バッ<br>ファーが空の状態でも動作する                             |  |  |
| jis             | $\mathbf{1}$ | 16 進コード入力を行う                                                 |  |  |
| jis e           | 13           | 16 進コード入力を行う。入力バッ<br>ファーが空の状態でも動作する                          |  |  |
| redraw line     | 0124         | 変換行の書き直しを行う                                                  |  |  |
| redraw line e   | 01234        | 変換行の書き直しを行う。入力バッ<br>ファーが空の状態でも動作する                           |  |  |

表 **2** 基本機能エントリ *(*続き*)*

### 表 **3** 基本機能エントリ

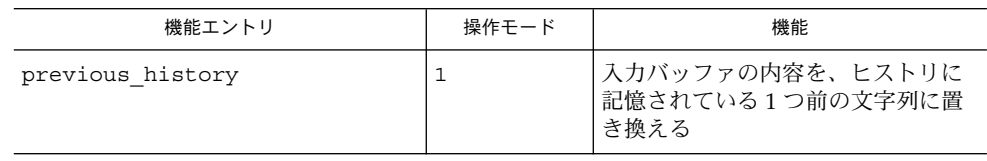

表 **3** 基本機能エントリ *(*続き*)*

| 機能エントリ             | 操作モード | 機能                                                                  |
|--------------------|-------|---------------------------------------------------------------------|
| previous_history_e | 13    | 入力バッファの内容を、ヒストリに<br>記憶されている1つ前の文字列に置<br>き換える。入力バッファーが空の状<br>態でも動作する |
| next history       | 1     | 入力バッファの内容を、ヒストリに<br>記憶されている1つ後の文字列に置<br>き換える                        |
| next history e     | 13    | 入力バッファの内容を、ヒストリに<br>記憶されている1つ後の文字列に置<br>き換える。入力バッファーが空の状<br>態でも動作する |
| all history        | 1     | 入力バッファの内容を、ヒストリに<br>記憶されているすべての文字列に置<br>き換える                        |
| all history e      | 13    | 入力バッファの内容を、ヒストリに<br>記憶されているすべての文字列に置<br>き換える。入力バッファーが空の状<br>態でも動作する |
| bushu              | 1     | 部首入力を行う。uum では使用しな<br>$\omega$                                      |
| bushu e            | 13    | 部首入力を行う。uum では使用しな<br>い。入力バッファーが空の状態でも<br>動作する                      |
| com entry          |       | uum で、単語と辞書にコメントを付<br>加する                                           |
| greek              | 13    | ギリシャ文字一覧入力を行う。uum<br>では使用しない                                        |
| hankaku            | 012   | 半角文字に変換する。uum では使用<br>しない                                           |
| hiragana           | 012   | ひらがなに変換する。uum では使用<br>しない                                           |
| jis2               | 13    | 補助漢字 16 進コード入力を行<br>う。uum では使用しない                                   |
| katakana           | 012   | カタカナに変換する。uum では使用<br>しない                                           |
| russian            | 13    | キリール文字 (ロシア語)一覧入力を<br>行う。uum では使用しない                                |
| select_ikeiji_dai  | 0     | 大文節異形字変換を行う                                                         |

表 **3** 基本機能エントリ *(*続き*)*

| 機能エントリ        | 操作モード | 機能                           |
|---------------|-------|------------------------------|
| tankan henkan | 01    | 単漢字変換を行う。uum では使用し<br>ない     |
| kuten2        | 13    | 補助漢字区点番号入力を行う。uum<br>では使用しない |
| next page     | 4     | 次の候補群を表示する。uum では使<br>用しない   |

#### 表 **4** 基本機能エントリ

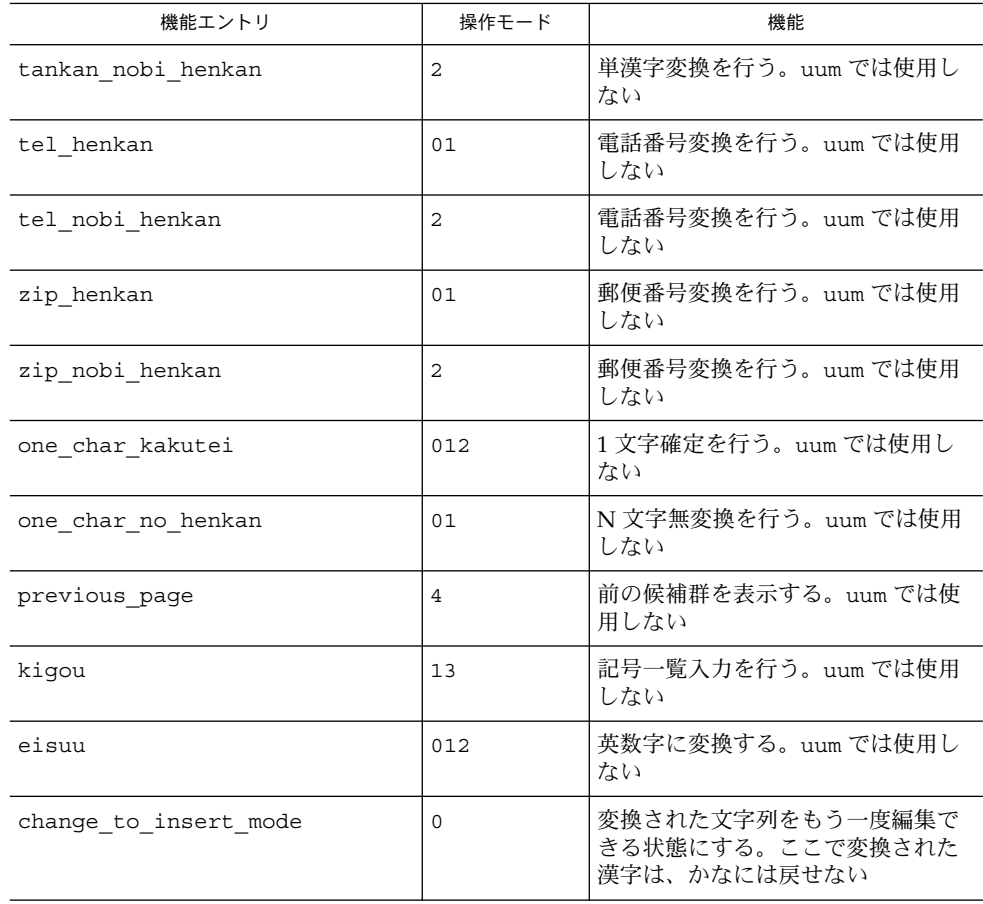

表 **4** 基本機能エントリ *(*続き*)*

| 機能エントリ           | 操作モード        | 機能                                                                                                    |
|------------------|--------------|----------------------------------------------------------------------------------------------------|
| quote            | $\mathbf{1}$ | 次の入力文字が henkan_on に割り<br>当てられた文字でなければ、そのま<br>ま入力バッファーに取り込む。その<br>場合、入力された文字はローマ字か<br>な変換の対象とはならず、割り当て<br>られている機能も無視される |
| quote e          | 13           | quote と同じ。入力バッファーが空<br>の状態でも動作する                                                                                       |
| forward select   | 4            | 次(右)の候補に移動する。必要に応<br>じて、次の候補群が表示される                                                                                    |
| backward_select  | 4            | 前 (左) の候補に移動する。必要に応<br>じて、前の候補群が表示される                                                                                  |
| next select      | 4            | 次の行(下)の候補に移動する。 必要<br>に応じて、次の候補群が表示される                                                                                 |
| previous select  | 4            | 前の行 (上)の候補に移動する。 必要<br>に応じて、前の候補群が表示される                                                                                |
| linestart select | 4            | 左端の候補に移動する                                                                                                    |
| lineend select   | 4            | 右端の候補に移動する                                                                                                    |
| select select    | 4            | 候補を選択し、操作モード o に移行<br>する                                                                                               |

### 表 **5** 基本機能エントリ

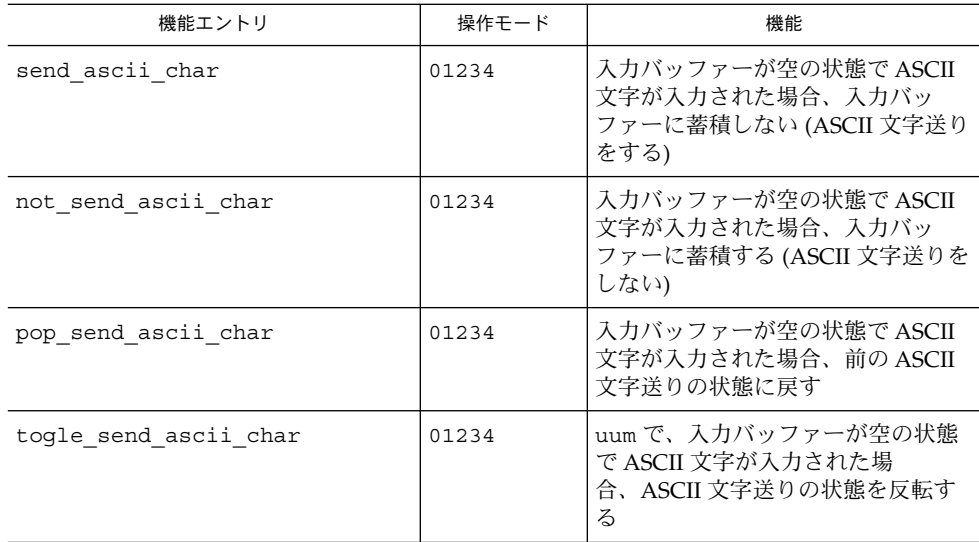

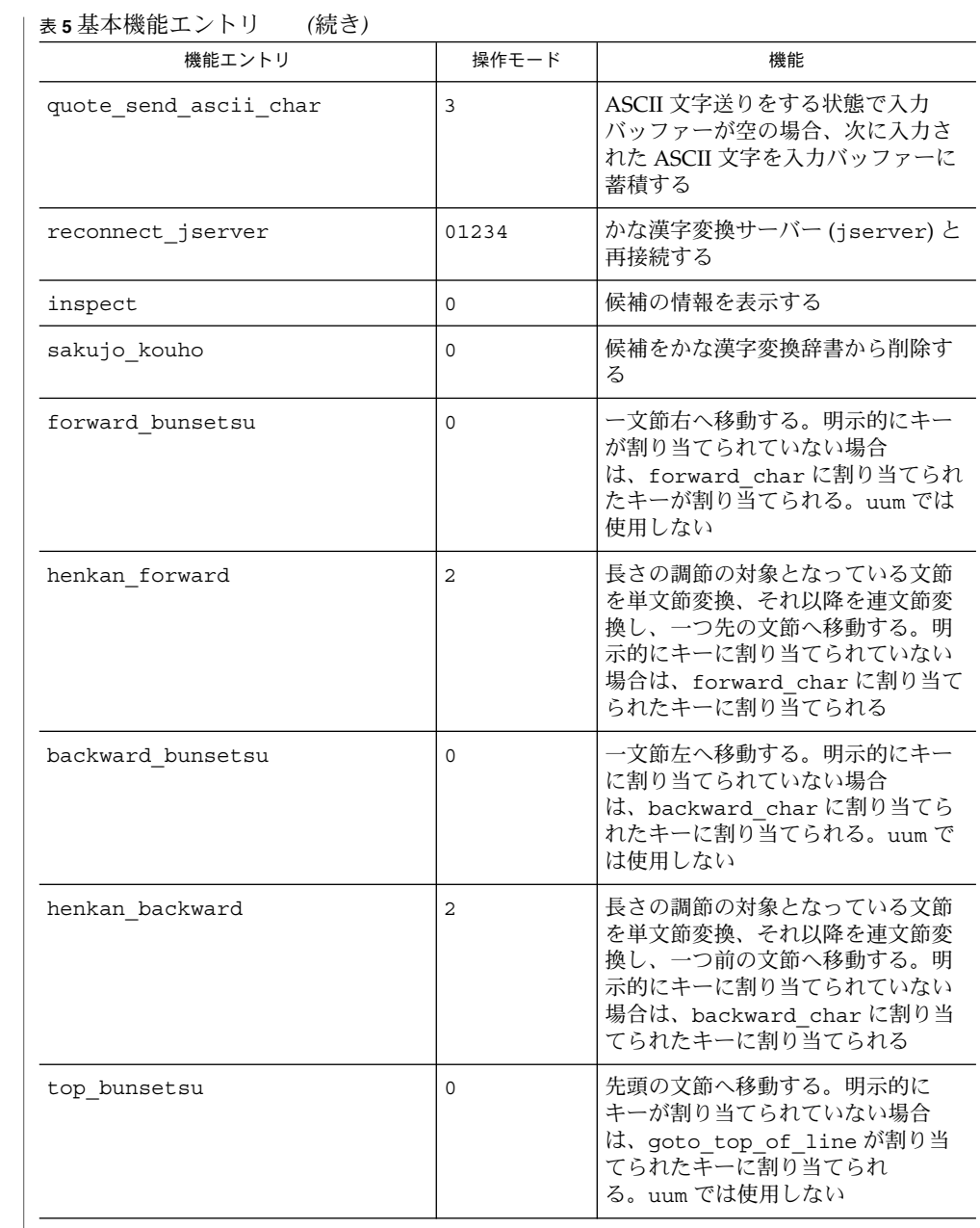

JFP リファレンスマニュアル 4 : ファイル形式 **27**

表 **6** 基本機能エントリ

| 機能エントリ            | 操作モード          | 機能                                                                                              |
|-------------------|----------------|-------------------------------------------------------------------------------------------------|
| end bunsetsu      | $\Omega$       | 最後の文節へ移動する。明示的に<br>キーが割り当てられていない場合<br>は、goto end of line に割り当<br>てられたキーが割り当てられ<br>る。uum では使用しない |
| jmptijime         | $\overline{2}$ | 先頭の文字へ移動する。明示的に<br>キーが割り当てられていない場合<br>は、goto top of lineに割り当<br>てられたキーが割り当てられ<br>る。uum では使用しない  |
| c end nobi        | $\overline{2}$ | 最後の文字へ移動する。明示的に<br>キーが割り当てられていない場合<br>は、goto end of line に割り当<br>てられたキーが割り当てられ<br>る。uum では使用しない |
| forward           | $\overline{a}$ | 文節を一文字長くする。明示的に<br>キーが割り当てられていない場合<br>は、bunsetu nobasiに割り当てら<br>れたキーが割り当てられる。uum で<br>は使用しない    |
| chijime           | $\overline{a}$ | 文節を一文字短くする。明示的に<br>キーが割り当てられていない場合<br>は、bunsetu chijimeに割り当て<br>られたキーが割り当てられる。uum<br>では使用しない    |
| rubout            | 1              | カーソルの前の文字を消去する。こ<br>のキーはローマ字かな変換処理でも<br>使用される。キーコードは0から<br>255 の値をとる必要がある。uum で<br>は使用しない       |
| next ku kuten     | 4              | 区点番号入力候補一覧ウインドウ<br>で、次の区の候補群を表示す<br>る。uum では使用しない                                               |
| previous ku kuten | 4              | 区点番号入力候補一覧ウインドウ<br>で、前の区の候補群を表示す<br>る。uum では使用しない                                               |

**28** JFP リファレンスマニュアル 4 : ファイル形式 • 最終更新日 1998年8月14日

#### 表 **7** ATOK8 風入力スタイルで使用される機能エントリ

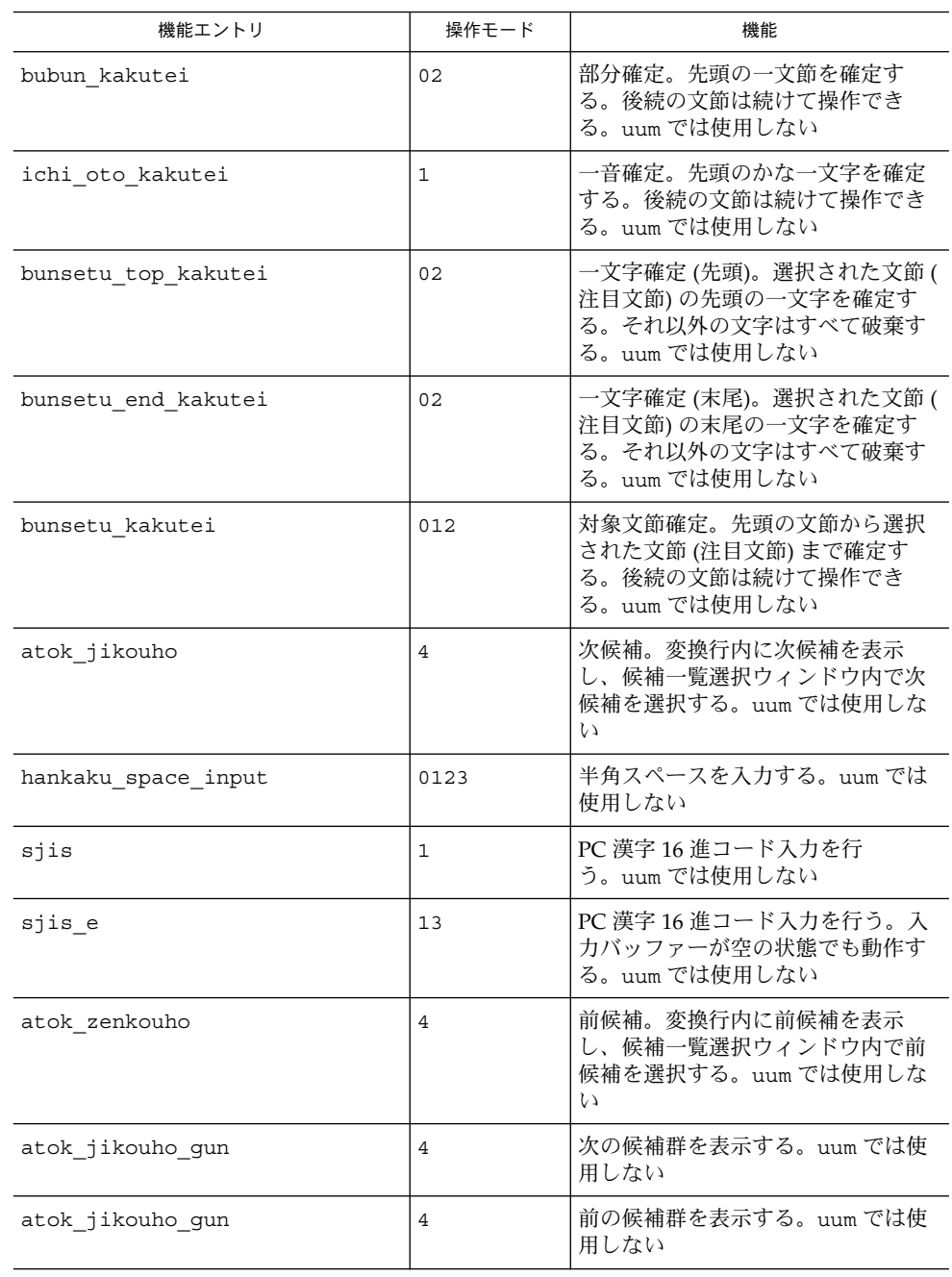

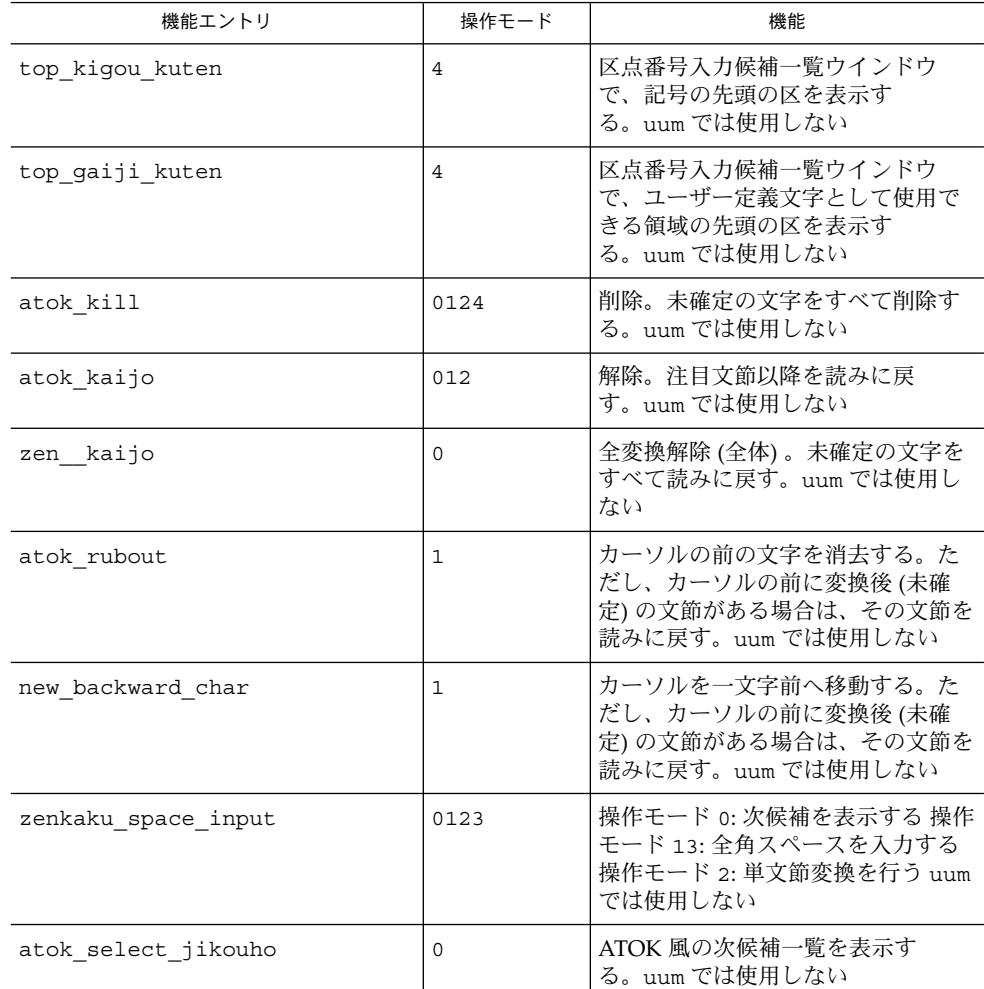

#### 表 **7** ATOK8 風入力スタイルで使用される機能エントリ *(*続き*)*

表 **8** ATOK7 風入力スタイルで使用される機能エントリ

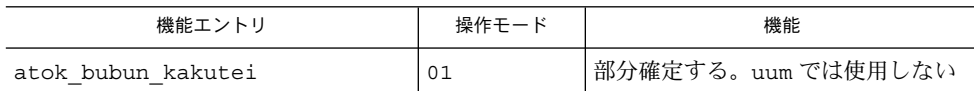

#### 表 **9** cs00 風入力スタイルで使用される機能エントリ

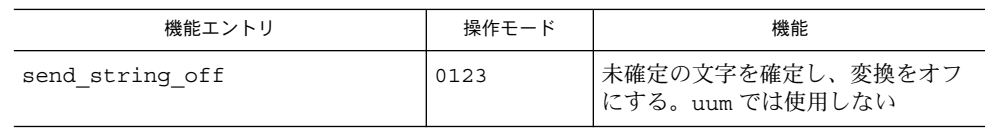

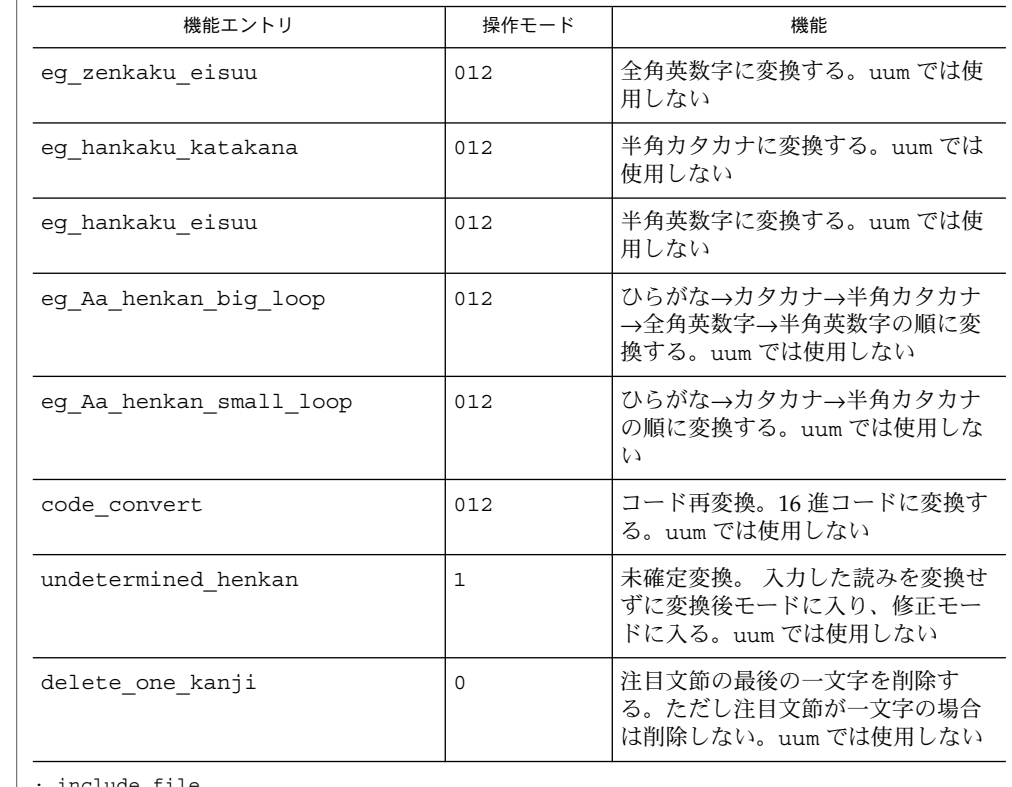

表 **10** EGBRIDGE 風入力スタイルで使用される機能エントリ

使用例

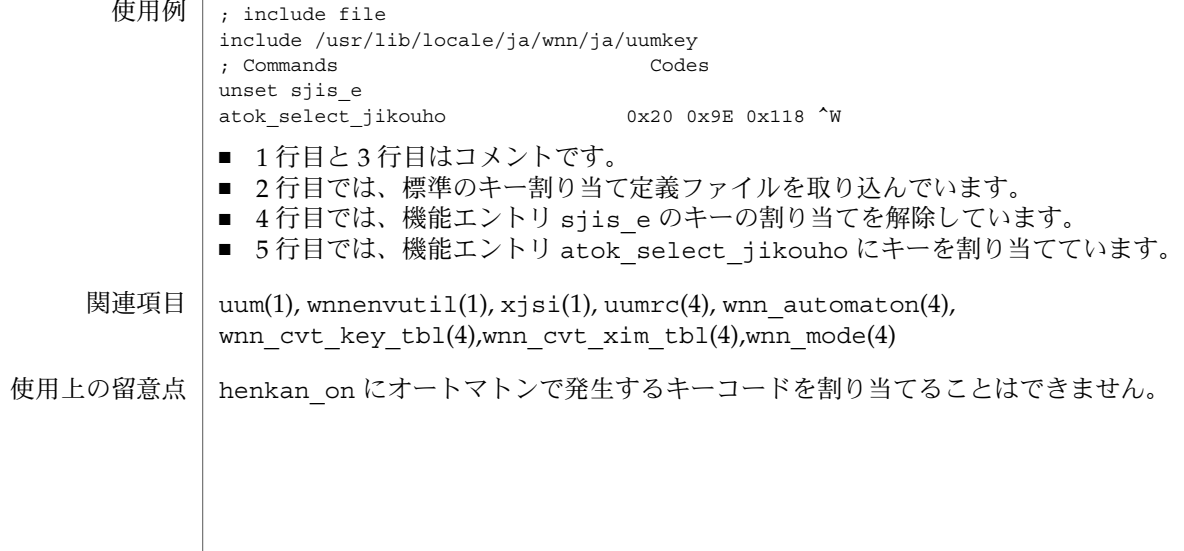

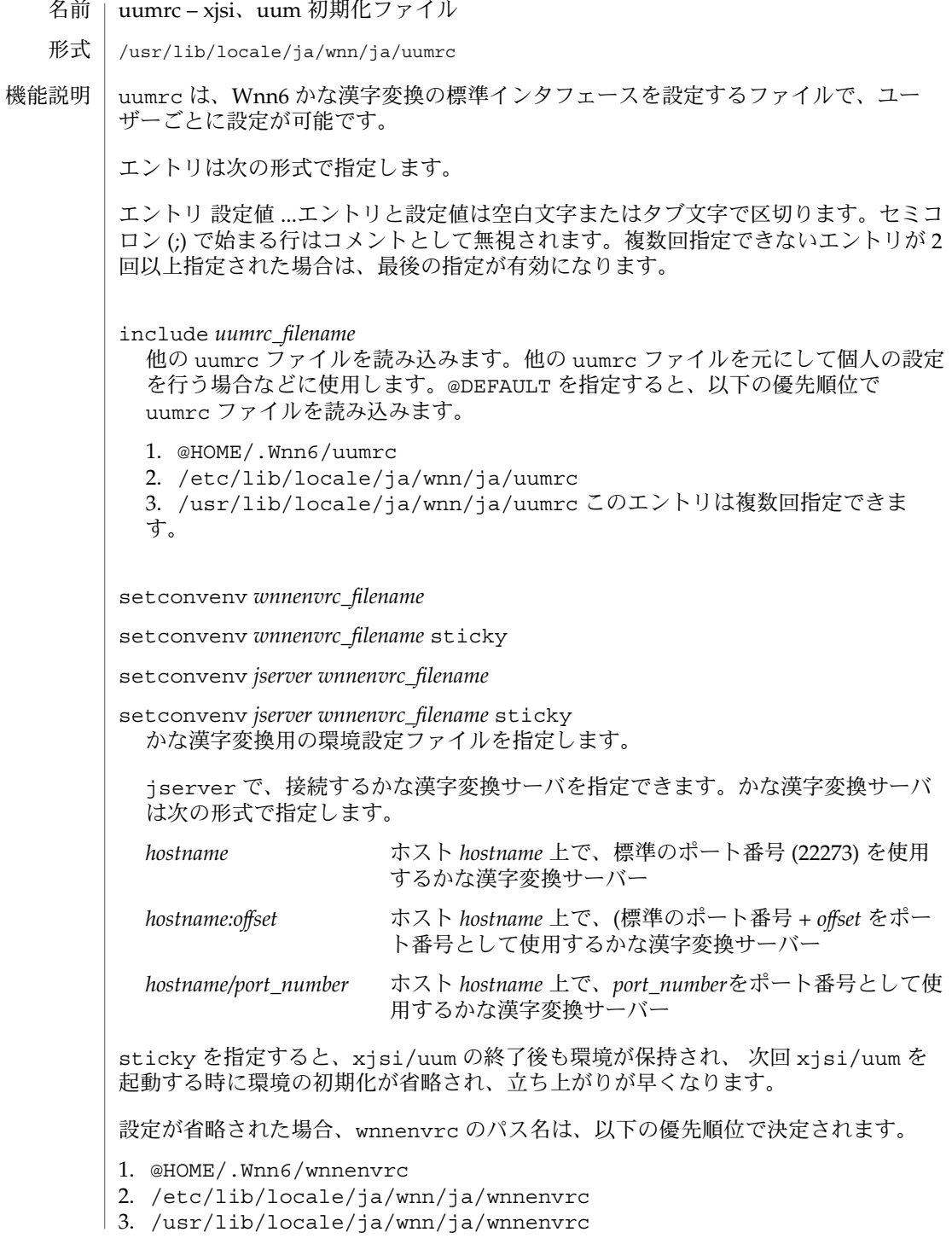

**32** JFP リファレンスマニュアル 4 : ファイル形式 • 最終更新日 1998年8月12日

setkankanaenv *wnnenvrc\_filename*

setkankanaenv *wnnenvrc\_filename* sticky

setkankanaenv *server\_hostname wnnenvrc\_filename*

setkankanaenv *server\_hostname wnnenvrc\_filename* sticky 漢字かな変換用の環境設定ファイルを指定します。標準の設定では、漢字かな変換 はできません。また、Wnn6 のシステム辞書を用いて漢字かな変換を行うことはで きません。

jserver で、接続するかな漢字変換サーバーを指定できます。かな漢字変換サー バーは、setconvenv と同じ形式で指定します。

sticky を指定すると、現在の環境が xjsi/uum の終了後にも記憶され、次に xjsi/uum を起動した時に環境の初期化を行う必要がなく、立ち上がりが早くなり ます。

setmaxchg *number*

最大変換可能文字数を指定します。 0 以下の値が指定された場合は省略時値が使用 されます。省略時値は 100 です。

setmaxbunsetsu number

最大変換可能文節数を指定します。上限は 400 です。 0 以下の値が指定された場合 は省略時値が使用されます。省略時値は 80 です。

setmaxichirankosu *number*

uum の候補一覧の最大表示次候補数を指定します。 0 以下の値が指定された場合 は、画面の幅に応じて表示個数が決定されます。省略時値は 36 です。

setmaxhistory *number*

かな漢字変換の履歴を最大何個まで記憶するかを指定します。 0 以下の値が指定さ れた場合は省略時値が使用されます。省略時値は 11 です。

excellent\_delete

オートマトン (ローマ字かな変換) で文字を消去する場合、確定された文字を入力時 の個々の アルファベットの単位で消去します (省略時設定)。

simple\_delete

オートマトン (ローマ字かな変換) で文字を消去する場合、 確定された文字を個々 の日本語文字の単位で消去します。

flow control on

uum で、tty のフロー制御をオンに設定します (省略時設定)。

```
flow control off
```
uum で、tty のフロー制御を オフに設定します。

convkey\_not\_always\_on

uum で、変換オフのとき、キーコード変換を機能させません (省略時設定)。

convkey\_always\_on

uum で、変換オフのとき、キーコード変換を機能させます。

not\_send\_ascii\_char かな漢字変換バッファー (変換行) が空のとき、ASCII 文字をかな漢字変換 バッ ファーに取り込みます (省略時設定)。 send\_ascii\_char かな漢字変換バッファー (変換行) が空のとき、ASCII 文字をかな漢字変換 バッ ファーに取り込みません。 waking up in henkan mode uum を変換モードオンで立ち上げます (省略時設定)。 waking\_up\_no\_henkan\_mode uum を変換モードオフで立ち上げます。 henkan\_off\_kuten 句点 (。) を入力しても、かな漢字変換を開始しません (省略時設定)。 henkan\_on\_kuten 句点 (。) を入力すると、かな漢字変換を開始します。 setuumkey *uumkey\_filename* キーの割り当ての設定ファイルを指定します。 設定が省略された場合、uumkey のパス名は以下の優先順位で決定されます。 1. /etc/lib/locale/ja/wnn/ja/uumkey 2. /usr/lib/locale/ja/wnn/ja/uumkey setrkfile *roman\_character-Kana\_conversion\_file\_name* ローマ字かな変換で使用するモード定義表のファイル名を指定します。また、モー ド定義表ファイル (mode) が存在するディレクトリ名で指定することもできます。 省略時値は /usr/lib/locale/ja/wnn/ja/rk/mode です。 setconvkey *convert–key\_filename* setconvkey *termtype convert–key\_filename* uum で機種 (端末) によるキー割り当ての違いを吸収するために使用するキーコー ド変換表のファイル名を指定します。省略時値は /usr/lib/locale/ja/wnn/cvt\_key\_tbl です。*termtype* が指定されたエント リは、その *termtype* が環境変数 TERM の値と一致した場合に有効になりま す。*termtype* の指定には、ワイルドカード (\*) が使用できます。このエントリは複 数回指定できます。 setjishopath *pathname* uum の辞書追加機能で使用される辞書ファイル名入力領域の初期値を指定します。 省略時値は空文字列です。 sethindopath *pathname* uum の辞書追加機能で使用される頻度ファイル名入力領域の初期値を指定します。 省略時値は空文字列です。 setfuzokugopath *pathname* uum の辞書追加機能で使用される付属語ファイル名入力領域の初期値を指定しま す。省略時値は空文字列です。

**34** JFP リファレンスマニュアル 4 : ファイル形式 • 最終更新日 1998年8月12日

```
touroku_comment
        uum で、単語登録時にコメントの入力を行います。
      touroku_no_comment
        uum で、単語登録時にコメントの入力を行いません (省略時設定)。
      ファイル名の指定では、以下の記法を使用できます。
      ~ 環境変数 HOME の値
      ~user user のホームディレクトリ
      @HOME 環境変数 HOME の値
      @LIBDIR /usr/lib/locale/ja/wnn
      @USR ユーザー名
      @LANG ja
      setdic、setjishopath、sethindopath の引数内では、最初の @USR を起動ユー
      ザー名に展開します。
      uum(1), wnnenvutil(1), xjsi(1), jserver(1M), uumkey(4), wnn_automaton(4),
      wnn_cvt_key_tbl(4), wnn mode(4), wnnenvrc(4)
関連項目
```
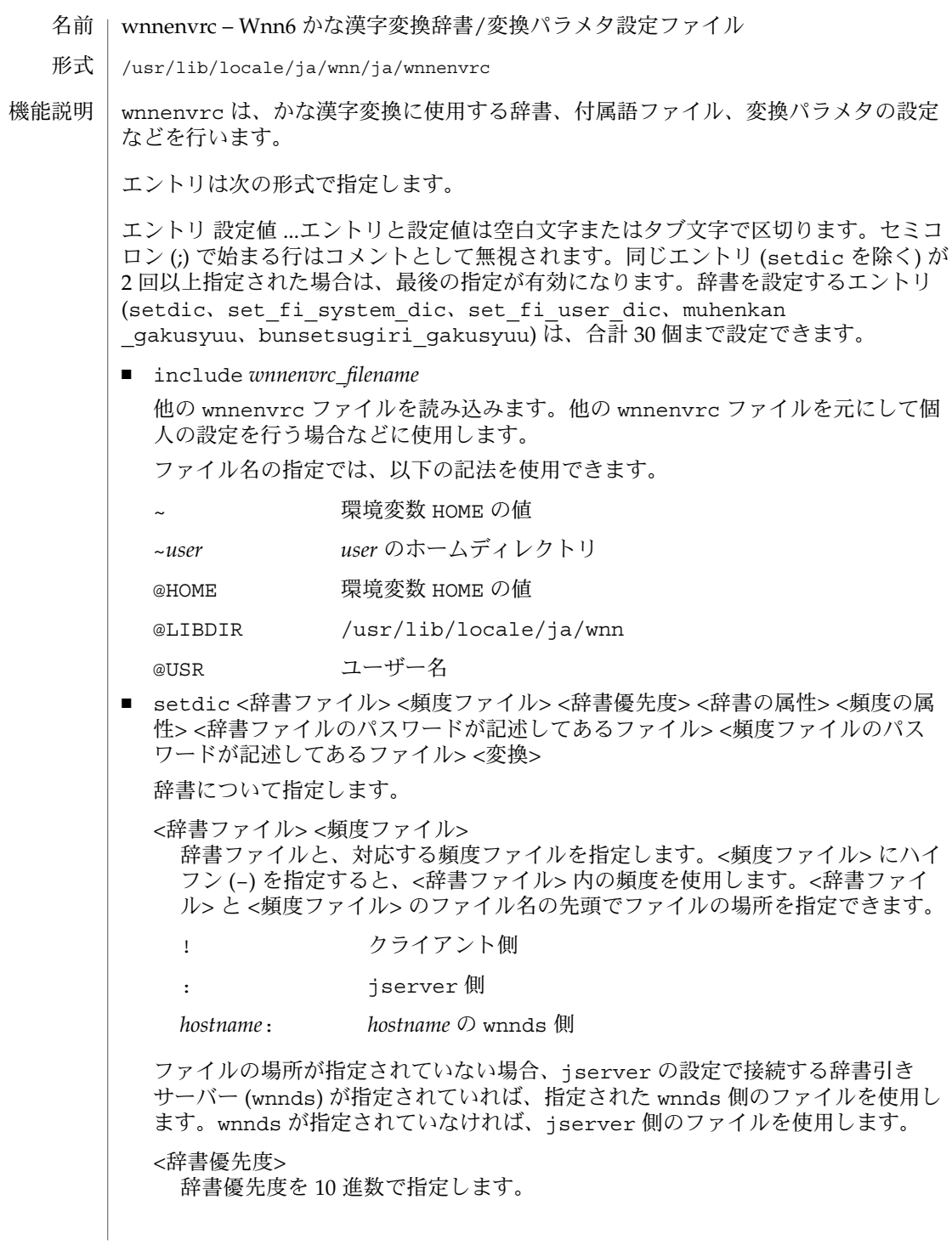

**36** JFP リファレンスマニュアル 4 : ファイル形式 • 最終更新日 1998年9月2日

<辞書の属性>

辞書の属性を指定します。

- 1 読み取り専用。辞書ファイルを更新しません
- 2 テンポラリ学習。一時的に学習しますが、辞書ファイルを更新しま せん
- 3 グループ辞書。1 つの辞書を複数ユーザーで同時に使用します。辞書 ファイルを更新します
- 4 マージ辞書。1 つの辞書を複数ユーザーで同時に使用します。辞書 ファイルを更新しません
- 0 上記以外
- <頻度の属性>

頻度の属性を指定します。

- 1 読み取り専用。頻度ファイルを更新しません
- 2 テンポラリ学習。一時的に学習しますが、頻度ファイルを更新しま せん
- 0 上記以外

<辞書ファイルのパスワードが記述してあるファイル> 辞書ファイルのパスワードが記述してあるファイル

- <頻度ファイルのパスワードが記述してあるファイル> 頻度ファイルのパスワードが記述してあるファイル
- <変換>

かな漢字変換の場合は 0 を、漢字かな変換の場合は 1 を指定します。

<頻度ファイル> 以降の設定値の指定を省略すると、次の値が使用されます。

 $-500 - -0$ 

- set fi\_system\_dic <FI 関係システム辞書ファイル> <FI 関係頻度ファイル> <FI 関係頻度の属性> <FI 関係頻度ファイルのパスワードが記述してあるファイル> FI 関係システム辞書について指定します。
	- <FI 関係システム辞書ファイル> <FI 関係頻度ファイル> FI 関係システム辞書ファイルと FI 関係頻度ファイルを指定します。<FI 関係シ ステム辞書>にハイフン(-)を指定すると、FI 関係頻度は更新されません。<FI 関係システム辞書> と <FI 関係頻度ファイル> のファイル名の先頭でファイルの 場所を指定できます。

! クライアント側

: jserver 側

*hostname*: *hostname* の wnnds 側

ファイルの場所が指定されていない場合、jserver の設定で接続する辞書引き サーバー (wnnds) が指定されていれば、指定された wnnds 側のファイルを使用し ます。wnnds が指定されていなければ、jserver 側のファイルを使用します。

<FI 関係頻度の属性>

FI 関係頻度の属性を指定します。

- 1 読み取り専用。FI 関係頻度を更新しません
- 2 テンポラリ学習。一時的に FI 関係頻度を学習しますが、FI 関係頻度 ファイルを更新しません
- 3 グループ辞書。1 つの FI 関係頻度ファイルを複数ユーザーで同時に 使用します。FI 関係頻度ファイルを更新します
- 0 上記以外

<FI 関係頻度ファイルのパスワードが記述してあるファイル> FI 関係頻度ファイルのパスワードを記述したファイルを指定します。

■ set fi\_user\_dic <FI 関係ユーザー辞書ファイル> <FI 関係ユーザー辞書の属性 > <FI 関係ユーザー辞書ファイルのパスワードが記述してあるファイル>

FI 関係ユーザー辞書について指定します。

- <FI 関係ユーザー辞書ファイル> FI 関係ユーザー辞書ファイルを指定します。ファイル名の先頭でファイルの場 所を指定できます。
	- ! クライアント側
	- : jserver 側

*hostname*: *hostname* の wnnds 側 ファイルの場所が指定されていない場 合、jserver の設定で接続する辞書引きサーバー (wnnds) が指定されていれば、 指定された wnnds 側のファイルを使用します。wnnds が指定されていなけれ ば、jserver 側のファイルを使用します。

<FI 関係ユーザー辞書の属性>

FI 関係ユーザー辞書の属性を指定します。

- 1 読み取り専用。FI 関係ユーザー辞書ファイルを更新しません
- 2 テンポラリ学習。一時的に学習しますが、FI 関係ユーザー辞書ファ イルを更新しません
- 3 グループ辞書。1 つの辞書を FI 関係複数ユーザーで同時に使用しま す。FI 関係ユーザー辞書ファイルを更新します
- 0 上記以外

<FI 関係ユーザー辞書ファイルのパスワードが記述してあるファイル> FI 関係ユーザー辞書ファイルのパスワードを記述したファイルを指定します。

■ muhenkan\_qakusyuu <無変換学習辞書ファイル> <無変換学習辞書の属性> <無変 換学習辞書優先度> <無変換学習辞書ファイルのパスワードが記述してあるファイ ル> <変換>

**38** JFP リファレンスマニュアル 4 : ファイル形式 • 最終更新日 1998年9月2日

無変換学習について設定します。無変換学習とは、ひらがな、カタカナ、ローマ字 で候補を確定した時、その候補を無変換学習辞書に自動的に登録することです。

<無変換学習辞書ファイル>

無変換学習辞書ファイルを指定します。ファイル名の先頭でファイルの場所を 指定できます。

! クライアント側

: jserver 側

*hostname*: *hostname* の wnnds 側 ファイルの場所が指定されていない場 合、jserver の設定で接続する辞書引きサーバー (wnnds) が指定されていれば、 指定された wnnds 側のファイルを使用します。wnnds が指定されていなけれ ば、jserver 側のファイルを使用します。

<無変換学習辞書の属性>

無変換学習辞書の属性を指定します。

- 1 読み取り専用。無変換学習辞書ファイルを更新しません
- 2 テンポラリ学習。一時的に学習しますが、無変換学習辞書ファイル を更新しません
- 3 グループ辞書。1 つの無変換学習辞書を複数ユーザーで同時に使用し ます。無変換学習辞書ファイルを更新します
- 0 上記以外

<無変換学習辞書優先度>

無変換学習辞書の優先度を 10 進数で指定します。

<無変換学習辞書ファイルのパスワードが記述してあるファイル> 無変換学習辞書ファイルのパスワードを記述したファイルを指定します。

<変換>

かな漢字変換の場合は 0 を、漢字かな変換の場合は 1 を指定します。

■ bunsetsugiri\_gakusyuu <文節切り学習辞書ファイル> <文節切り学習辞書の属 性> <文節切り学習辞書優先度> <文節切り学習辞書ファイルのパスワードが記述し てあるファイル> <変換>

文節切り学習について設定します。文節切り学習とは、確定時に文節を切り直した 時、切り直した箇所の前後の 2 文節を 1 つの単語として、文節切り学習辞書に登 録することです。

- <文節切り学習辞書ファイル> 文節切り学習辞書ファイルを指定します。ファイル名の先頭でファイルの場所 を指定できます。
	- ! クライアント側
	- : jserver 側

*hostname*: *hostname* の wnnds 側 ファイルの場所が指定されていない場 合、jserver の設定で接続する辞書引きサーバー (wnnds) が指定されていれば、

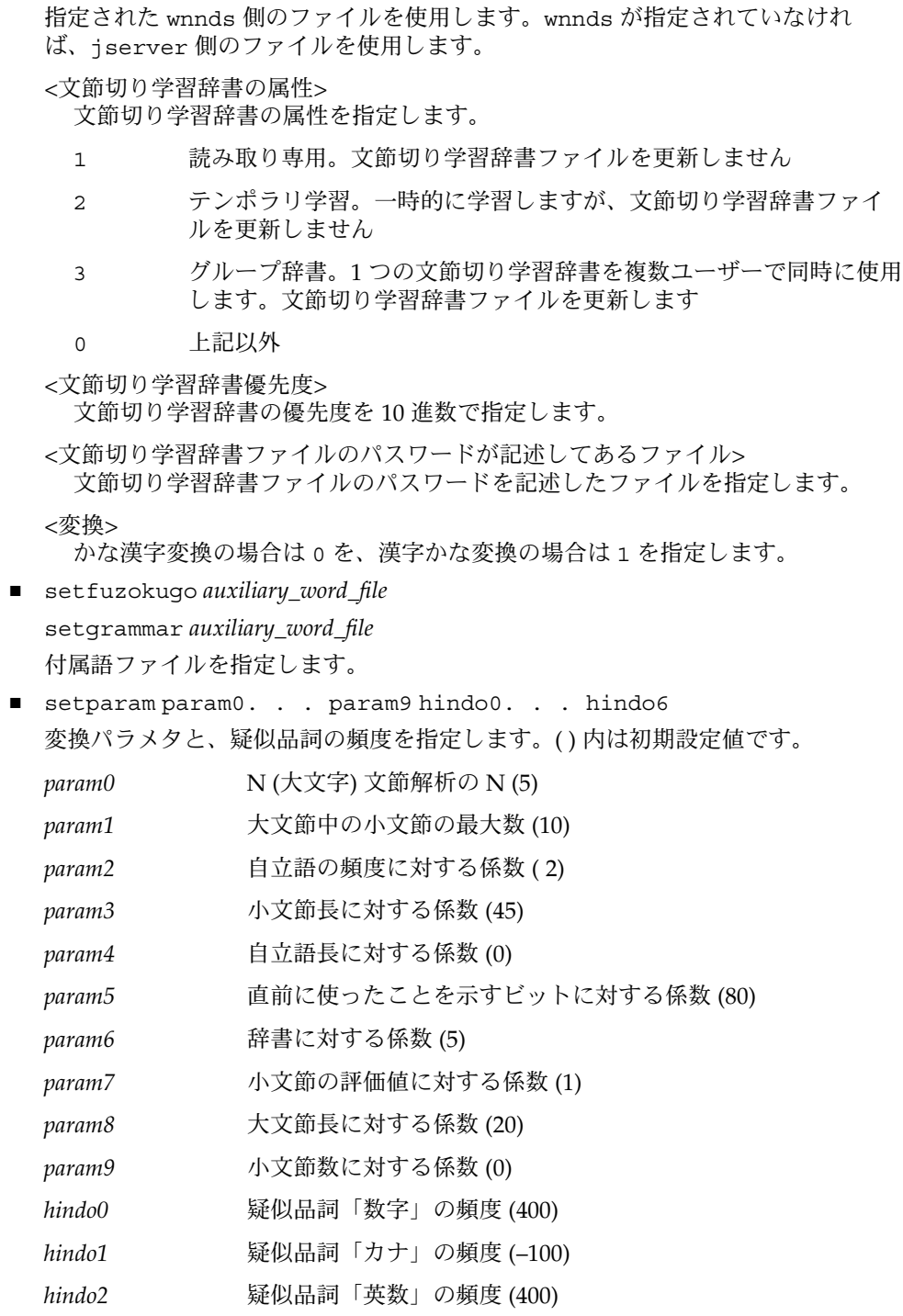

**40** JFP リファレンスマニュアル 4 : ファイル形式 • 最終更新日 1998年9月2日

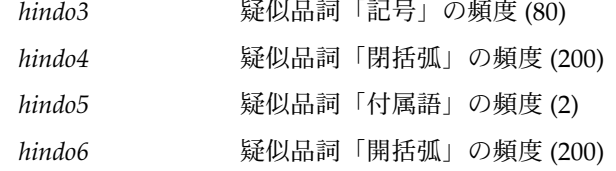

■ confirm

このエントリ以降で指定された辞書ファイルまたは頻度ファイルが存在しない場 合、ユーザーに対して新しく作成するかどうかの確認をします。

■ confirm1

このエントリ以降で指定された辞書ファイルまたは頻度ファイルが存在しない場 合、ユーザーに対して新しく作成するかどうかの確認を 1 度だけ行い、それ以降は その指定に従います。

■ create without confirm

このエントリ以降で指定された辞書ファイルまたは頻度ファイルが存在しない場 合、無条件に新しく作成します (初期設定)。

- no\_create このエントリ以降で指定された辞書ファイルまたは頻度ファイルが存在しない場 合、新しく作成しません。
- saisyu\_siyou TRUE|FALSE

最終使用最優先処理を行うかどうかを指定します。最終使用最優先処理は、同音異 義語の中で直前に確定した候補を最初に出し、次候補リストに確定順に 6 つまで並 べる処理です。最終使用最優先処理を行う場合は TRUE、行わない場合は FALSE を指定します。

■ fukugou\_yuusen TRUE|FALSE

複合語優先変換を行うかどうかを指定します。複合語優先変換は付属語を含まない 候補を優先する (たとえば、「東京–と」より 「東京都」を優先する) 変換です。複 合語優先変換を行う場合は TRUE、行わない場合は FALSE を指定します。

■ okuri kijun REGULATION|YES|NO

送り基準処理を指定します。送り基準処理は、変換の候補が送りがなだけ異なる ( たとえば、「行う」と「行なう」) 場合に、指定された送り基準に一致する候補を 優先する処理です。本則候補を優先する場合は REGULATION、送りがなが長い候 補を優先する場合は YES、送りがなが短い候補を優先する場合は NO を指定しま す。

■ settou kouho HIRAGANA KANJI

接頭語初期候補を指定します。ひらがなの候補を出す場合は HIRAGANA、漢字の 候補を出す場合は KANJI を指定します。

■ rendaku TRUE FALSE

連濁処理を行うかどうかを指定します。連濁処理は、連濁する候補 (たとえば、会 社「がいしゃ」) を最初に変換に使用しない処理です。連濁処理を行う場合は TRUE、行わない場合は FALSE を指定します。

■ yuragi TRUE|FALSE

長音・ゆらぎ処理を行うかどうかを指定します。長音・ゆらぎ処理は、長音・ゆら ぎを含む読み ( たとえば、「はなじ」を「鼻血」、「 ほーほー」を「方法」、 「こうり」を「氷」) でも変換を行えるようにする処理です。長音・ゆらぎ処理を 行う場合は TRUE、行わない場合は FALSE を指定します。

- okuri qakusyu TRUE|FALSE 送り基準学習を行うかどうかを指定します。送り基準学習は、直前に確定した送り 基準を学習し、次回の変換に反映する処理です。送り基準学習を行う場合は TRUE、行わない場合は FALSE を指定します。
- settou qakusyu TRUE|FALSE 接頭語学習を行うかどうかを指定します。 接頭語学習は、直前に確定した接頭語 候補情報 (ひらがな、漢字) を学習し、次回の変換に反映する処理です。接頭語学 習を行う場合は TRUE、行わない場合は FALSE を指定します。
- setubi gakusyu TRUE|FALSE 接尾語学習を行うかどうかを指定します。接尾語学習は、直前に確定した接尾語候 補情報 (送る、送らない) を学習し、次回の変換に反映する処理です。接尾語学習 を行う場合は TRUE、行わない場合は FALSE を指定します。
- hanyou qakusyu TRUE|FALSE 一般語学習を行うかどうかを指定します。一般語学習は、直前に確定した一般語候 補情報 (ひらがな 、カタカナ、漢字) を学習し、次回の変換に反映する処理です。 一般語学習を行う場合は TRUE、行わない場合は FALSE を指定します。一般語の 例 : 子供、子ども、こども
- hindo\_kakuritu NOT|LOW|NORMAL|HIGH|ALWAYS 頻度学習の度合いを指定します。学習しない場合は NOT、じわじわ学習にする場 合は LOW、普通学習にする場合は NORMAL、すぐ学習にする場合は HIGH、必ず学 習する場合は ALWAYS を指定します。
- fi\_hindo\_kakuritu NOT|LOW|NORMAL|HIGH|ALWAYS FI 関係頻度学習の度合いを指定します。学習しない場合は NOT、じわじわ学習に する場合は LOW、普通学習にする場合は NORMAL、すぐ学習にする場合は HIGH、 必ず学習する場合は ALWAYS を指定します。
- use hinsi *hinsi...* 変換に使用する品詞の一覧を指定します。
- unuse hinsi *hinsi...* 変換に使用しない品詞の一覧を指定します。
- giji\_number HAN|ZEN|HANCAN|ZENCAN|KAN|KANSUUJI|KANOLD 数字の変換初期候補を指定します。コンマなしの半角数字にする場合は HAN、コ ンマなしの全角数字にする場合は ZEN、コンマありの半角数字にする場合は HANCAN、コンマありの全角数字にする場合は ZENCAN、位なしの漢数字 (一、 二、三) にする場合は KAN、位ありの漢数字 (一、二、三) にする場合は KANSUUJI、位ありの旧漢数字 (壱、弐、参) にする場合は KANOLD を指定しま
- **42** JFP リファレンスマニュアル 4 : ファイル形式 最終更新日 1998年9月2日

す。

- qiji eisuu HAN|ZEN アルファベットの変換初期候補を指定します。半角にする場合は HAN、全角にす る場合は ZEN を指定します。
- giji kigou HAN|JIS|ASC 記号の変換初期候補を指定します。半角にする場合は HAN、全角にする場合は JIS、ASCII 候補にする場合は ASC を指定します。
- kutouten TRUE | FALSE 句読点入力モードを指定します。「.」「,」をそれぞれ「。」「、」に変換する場 合は TRUE、「.」「,」 に変換する場合は FALSE を指定します。
- kakko TRUE|FALSE 括弧入力モードを指定します。[ ] を「」に変換する場合は TRUE、[ ] に変換する 場合は FALSE を指定します。
- kigou TRUE | FALSE

斜線入力モードを指定します。「/」を「・」に変換する場合は TRUE、「/」に 変換する場合は FALSE を指定します。

■ autosaye *number* 

学習情報の自動保存を行う確定操作の回数を指定します。指定された回確定操作を 行うと、学習情報は自動的に保存されます。省略時値は 50 です。

setdic、setjishopath、sethindopath の引数内では、最初の @USR を起動ユー ザー名に展開します。

#### 例 **1** 使用例

```
confirm1
setfuzokugo iwanami/kougo.fzk
set fi system dic iwanami/fisd usr/@USR/fisd.h 0 –
set fi user dic usr/@USR/fiud 0 –
setdic iwanami/kihon.dic usr/@USR/kihon.h 6 1 0 – – 0
setdic iwanami/symbol.dic usr/@USR/symbol.h 1 1 0 – – 0
setdic iwanami/tankan.dic - 111 -- 0
setdic iwanami/tankan2.dic – 111 – – 0
setdic iwanami/tankan3.dic
setdic iwanami/tel.dic – 111 – - 0
setdic iwanami/zip.dic - 111 - -0setdic iwanami/ikeiji.dic – 110 – – 0
setdic usr/@USR/ud – 15 0 0 – – 0
muhenkan_gakusyuu usr/@USR/muhenkan 0 15 – 0
bunsetsugiri_gakusyuu usr/@USR/bunsetsu 0 15 – 0
okuri_kijun REGULATION
settou_kouho KANJI
setubi_gakusyu TRUE
hanyou qakusyu
hindo_kakuritu NORMAL
giji_number HAN
unuse hinsi 単漢字 郵便番号 電話番号
;; N nsho hindo len jiri flag jisho sbn dbn_len sbn_cnt
```
例 **1** *(*続き*)* suuji kana eisuu kigou toji\_kakko fuzokogo kaikakko setparam 5 10 2 45 0 80 5 1 20 0 400 –100 400 80 200 2 200

関連項目 | uum(1), xjsi(1), jserver(1M), uumrc(4)

wnnhosts(4)

```
| wnnhosts – Wnn6 かな漢字変換サーバー/辞書引きサーバー・アクセス制御ファイル
      /etc/lib/locale/ja/wnn/wnnhosts
      wnnhosts は Wnn6 かな漢字変換サーバー (jserver) を利用できるユーザー、およ
      び Wnn6 辞書引きサーバー (wnnds) に接続できるかな漢字変換サーバーを指定しま
      す。
      アクセス制御ファイルの書式は次のとおりです。"{" の前には空白を入れます。
        jserver ja <かな漢字変換サーバー> {
        -<br><アクセス許可データー>
          \cdot:
        }
        wnnds ja <辞書引きサーバー> {
        <アクセスデーター>
          :
        }
      <かな漢字変換サーバー> は次の書式で指定します。
      hostname ホスト hostname 上で、標準のポート番号 (22273) を使
                      用するかな漢字変換サーバー
      hostname/port_no ホスト hostname 上で、port_no をポート番号として使
                      用するかな漢字変換サーバー
      <辞書引きサーバー> は次の書式で指定します。
      hostname ホスト hostname 上で、標準のポート番号 (26208) を使
                      用する辞書引きサーバー
      hostname/port_no ホスト hostname 上で、port_no をポート番号として使
                      用する辞書引きサーバー
      jserver に対する <アクセス制御データー> は次の書式で指定します。
      <ホスト名> インティングのホストの全ユーザーが利用可能となります。
      <ホスト名>:<ユーザー名リス
<ユーザー名リスト> は <ユーザー名> を並べ、"," で区
      ト>
                      切ったものです。このホストの、リストで指定された
                      ユーザーが利用可能となります。
      @<ユーザー名> このユーザーはすべてのホストから利用可能となりま
                      す。
      wnnds に対する <アクセス制御データー> は次の書式で指定します。
      <ホスト名> このホスト上の jserver が接続できます。
      jserver および wnnds は、ホスト名とポート番号が一致するアクセス制御情報を使
      用します。
      ";" で始まる行は、コメントとして扱われます。
  名前
  形式
機能説明
```
wnnhosts(4)

使用例 | 例1 jserver ja\_JP hostA { ;hostC:usr1,usr2,usr3 hostA:usr1,usr4 hostB hostC:usr5 @usrA ;usrB } wnnds ja\_JP hostA { hostA hostD } jserver ja\_JP hostA/22273 { hostB hostE @usrA } wnnds ja\_JP hostA/22385 { hostA hostD } jserver(1M), wnnaccess(1M), wnnds(1M) 関連項目

- wnn\_2A\_CTRL 入力変換モード切り替え定義表 名前
- /usr/lib/locale/ja/wnn/ja/rk/2A\_CTRL 形式
- 2A\_CTRL は xjsi(1) とuum(1) の入力変換モードを切り替えるキーを設定します。 機能説明

2A CTRL の記述法については、wnn\_automaton(4) のマニュアルページを参照して ください。

'\x81' (switch katakana) ;PF1 key 設定例

'\x82' (switch zenkaku) ;PF2 key

'\x83' (switch romkan) ;PF3 key

- uum(1), xjsi(1), uumkey(4), wnn\_automaton(4), wnn\_cvt\_key\_tbl(4), wnn\_cvt\_xim\_tbl(4),wnn\_mode(4) 関連項目
- 2A CTRL は cvt\_xim\_tbl または cvt\_key\_tbl で処理されたコードに対して適用 されます。 注意事項

#### wnn\_2B\_ROMKANA(4)

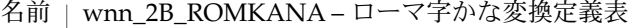

- /usr/lib/locale/ja/wnn/ja/rk/2B\_ROMKANA 形式
- 2B\_ROMKANA は xjsi(1) と uum(1) のローマ字かな変換の規則を設定します。 機能説明

```
2B_ROMKANA の記述法については、wnn_automaton(4) のマニュアルページを参照し
てください。
```
uum(1), xjsi(1), wnn\_automaton(4), wnn\_mode(4) 関連項目

名前 | wnn\_automaton – オートマトン

機能説明

オートマトンは、xjsi やuum のローマ字かな変換を実現している機能です。変換内 容を設定した表 (変換表) を変えることで 、任意の変換に変更することができます。

オートマトンは、変換表に従って直列に結ばれた 3 つの変換 (順に、前処理、本処 理、後処理) を行い、その最終結果を出力します。3 つの処理では、それぞれの変換表 に基づいて変換を行います。また、オートマトンはモード機能を持っています。モー ドを切り替えることにより、3 つの処理で使用する表の組み合わせを動的に変更でき ます。このモードの設定、切り替えコードの設定も変換表で行います。

変換表はテキストファイルであるため、容易に任意の変換表に変更できます。また、1 つの変換を行なったあと次の変換を行うまでは、バックスペースにより変換の 1 つ前 の状態に戻すことができます。

xjsi のローマ字かな変換では、本処理で「英大文字からひらがな」の変換しか行え ませんが、前処理で「英大文字から英大文字」、「英小文字から英大文字」の切り替 え、また後処理では「ひらがなからひらがな」、「ひらがなからカタカナ」、「ひら がなから半角カタカナ」の切り替えを行うことにより、ローマ字かな変換の入力と出 力のさまざまな状況に対処しています。

オートマトンは次のように処理されます。

- 1. 入力。英 (半角) の大文字と小文字
- 2. 前処理。小文字は大文字に変換
- 3. 本処理。英大文字からひらがなへの変換表に基づいて変換
- 4. 後処理。ひらがなを必要に応じてカタカナや半角カナに変換

5. 出力。

- オートマトンは、変換表として次の表を使用します。 変換表
	- モード定義表

モード宣言や使用する対応表を指定する表。ファイル名は mode

- 対応表
	- 前処理 前処理で使用する対応表。1 で始まるファイル名
	- 本処理表 本処理で使用する対応表。2 で始まるファイル名
	- 後処理表 後処理で使用する対応表。3 で始まるファイル名

モード定義表には、モードの宣言、各モードで使用する対応表の組み合わせとその決 定規則を記述します。

対応表には、入力コードと出力コードとの対応が記述されます。対応表は、前処理、 本処理、後処理の 3 つに分かれ、それぞれ、任意の数の表を使用できます。

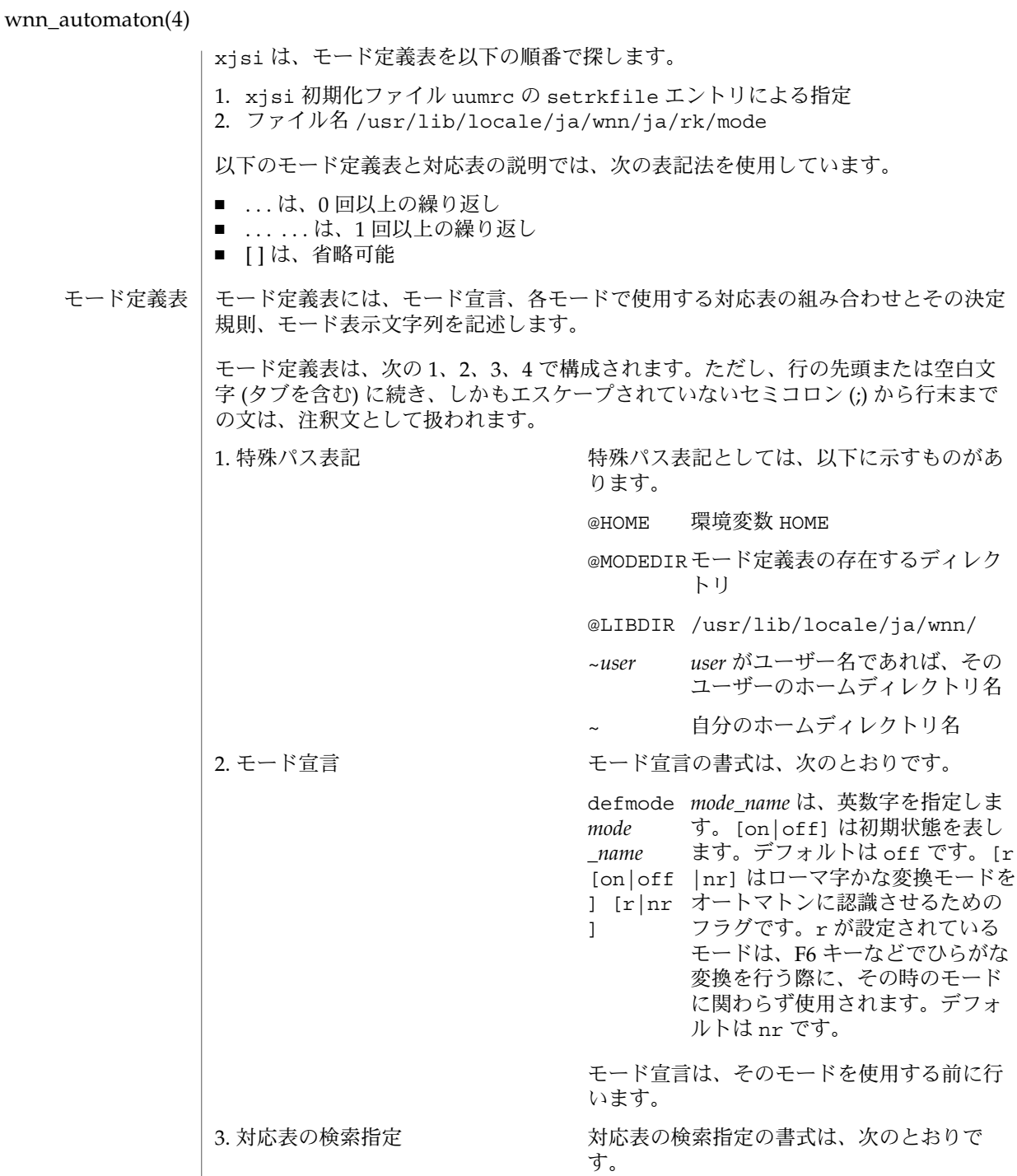

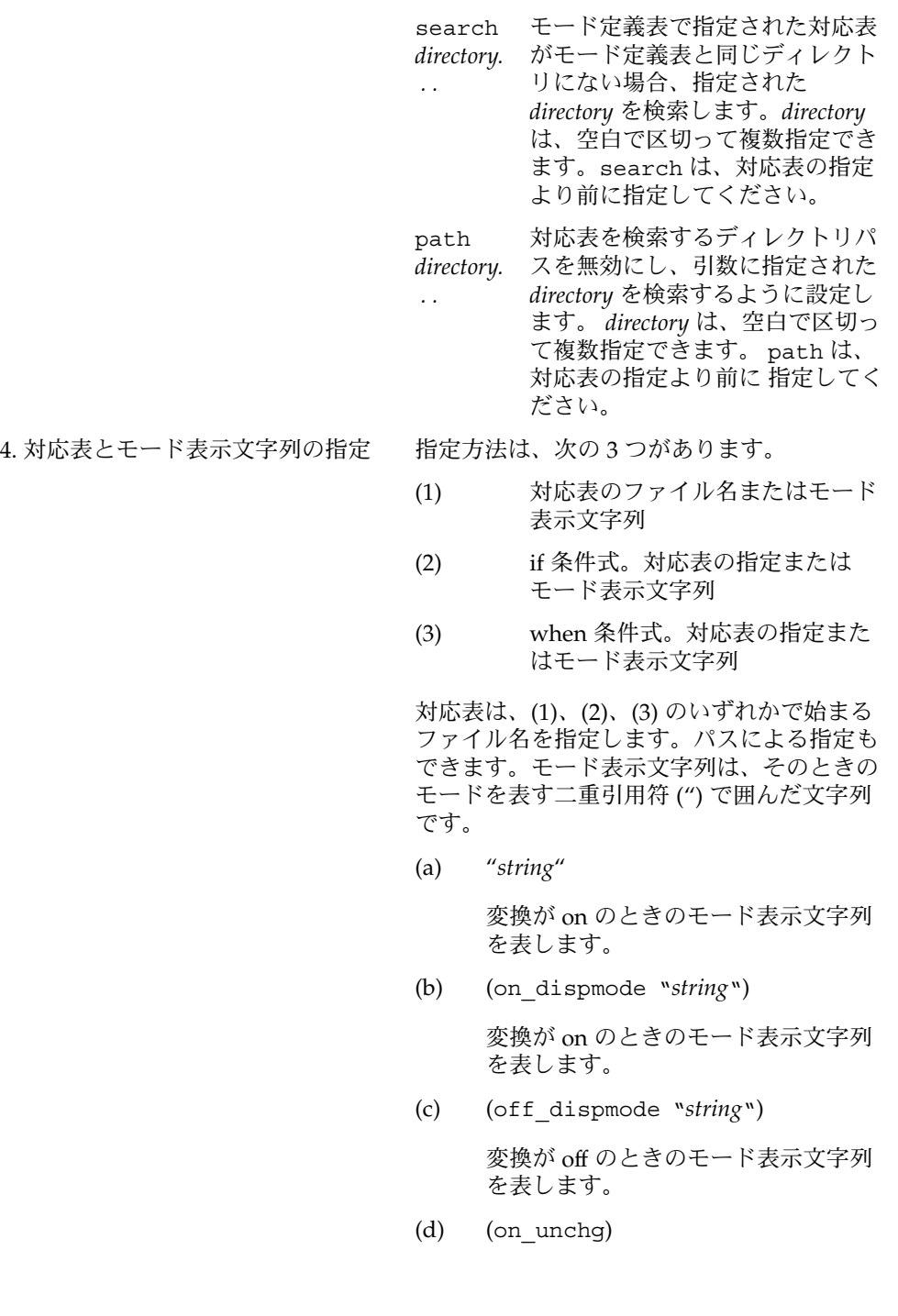

変換が on のときのモード表示文字列 をモード変換する前と同じモード表示 文字列を表します。

(e) (off\_unchg)

変換が off のときのモード表示文字列 をモード変換する前と同じモード表示 文字列を表します。

xjsi では、この文字列がモード表示に使用 されます。

(2)、(3) は、条件によって選択する対応表を変 えるときに使用します。(2) の if 文 は、その 条件式の結果が真であれば、if 文内の指定を 参照し、if 文の次の指定は参照しません。条 件式が偽であれば、すぐ if 文を抜け出して if 文の次の指定を参照します。

(3) の when 文は、その条件式の結果が真であ れば、when 文内の指定を参照し、偽であれ ば参照しません。しかし、if 文と異なり、条 件式の真偽にかかわらず when 文の次の指定 を参照します。

なお、(2)、(3) で対応表を指定する場合には、 (2) または (3) を再帰的に定義できます。

条件式には次のうち 1 つを記述します。

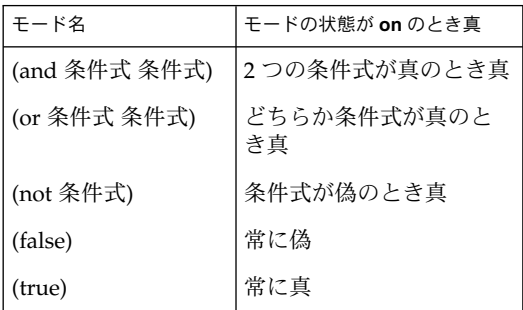

たとえば、モード定義に (defmode kana) と (defmode romajikana) があり、双方 のモードが on のとき、(and kana romajikana) は真になります。

ここで、条件式を○◎●で表し、変換表の名前を ABC. . . で表すという規則におい て、たとえば次のように書かれていたとします。

(when  $\bigcirc$  A (if  $\bigcirc$  B) C) (if  $\bigcirc$  D) E

この条件式○◎●が、すべて成り立っているとします。この並びを最初から見ていく と、まず、(when ○ A (if ◎ B) C)と あります。ここでは○は成り立つので、「A (if ◎ B) C」という並びを見ます。はじめに、表 A を選択します。

次に (if ◎ B)がきて、しかも◎が成り立つので、表 B を選択します。この文は if 文 で、しかも条件式が成り立っているので、現在注目している並びの 「A (if ◎ B) C」 のうち残りの部分は見ません。これで、「A(if ◎ B) C」という並びを見終えたことに なりますが、この並びを含んでいたものは、when 文なので、さらに「(when ○ A (if ◎ B) C) (if ● D) E」という並びの、残りの部分を見ます。

次に書かれているのは、(if ● D)です。●が成り立つので、表 D を選択しますが、if 文なので、「(when ○ A (if ◎ B ) C ) (if ● D)E」と いう並びのうち、残りの部分は 見ません。こうして、表 A、B、D が選択されます。

次に、xjsi が使用するモード定義表を例に挙げます。

このモード定義表では、3 のモードが定義されています。そのあとの 2A\_CTRL から最 後までが使用する対応表とモード表示文字列の指定です。モードが変わるごとに、こ の表を見て、上記のようにして使用する表の選択を行います。

```
(defmode romkan)
(defmode katakana)
(defmode zenkaku)
2A_CTRL (if romkan
        1B_TOUPPER
        2B_ROMKANA 2B_JIS
         (if (not katakana) "[あr]")
         (if zenkaku 3B_KATAKANA "[アr]")
         3B HANKATA "[アイr]") ;「ア」と「イ」は半角のカタカナを示す
2B_DAKUTEN
(if (not katakana)
        1B_ZENHIRA
        (if zenkaku 3B_ZENKAKU "[あ ]")
        "[Aあ]")
(if zenkaku
        1B_ZENKATA
        3B_ZENKAKU
        "[ア ]")
        "[アイA]" ;「ア」と「イ」は半角のカタカナを示す
```
初期状態は、romkan、katakana、zenkaku のモードすべてが off です。このとき 表は、始めに 2A\_CTRL を選択します。romkan が off なので、次の if 文は参照しませ ん。そして 2B\_DAKUTEN を選択します。次の if 文の条件式 (not katakana) は、katakana が off なので真となります。そこで if 文内を参照し、 1B\_ZENHIRA を 選択します。次に if 文内の if 文を参照します。この if 文では zenkaku が off になっ ているため、条件式が偽になります。したがって、 この if 文は参照しません。

次に、モード表示文字列「[Aあ]」を選択します。残りの変換表並びは見ません。

対応表には、前処理、本処理、後処理のそれぞれが行う変換データ (入力コードと出 力コードとの対応) が記述されます。 対応表 」

前処理、後処理は、本処理の補助という位置付けになっています。そのため、前処 理、後処理の対応表には次の制限があります。

- 前処理表 下記の (2) の記述ができません。また、(1) の入力コードと出力コードに は、それぞれ評価すると文字になる式が 1 つだけ書けます バッファー残り には書けません。
- 後処理表 下記の (2) の記述ができません。また、(1) の入力コードには、評価すると 文字になる式が 1 つだけ書けます。バッファー残りには書けません。

対応表の行のうちのある行は、次の (1) から (3) のうちのいずれか、または空行です。 この繰り返しで対応表が構成されます。

- (1) 入力コード [出力コード [バッファー残り]]
- (2) 入力コード 機能
- (3) 変数宣言

これらは、2 行にわたって記述することはできません。改行または空白文字 (タブを含 む) に続き、かつエスケープされていないセミコロン (;) から行末までの文は、注釈文 として扱われます。

出力コードを省略した場合やバッファー残りを省略した場合は、NULL 文字列の文と して扱われます。入力コード、出力コード、およびバッファー残りに記述できるの は、「評価すると文字になる式」と「評価すると文字列になる式」を空白なしに並べ たものです。

ここで、「評価すると文字になる式」または「評価すると文字列になる式」とは、そ の式によって文字あるいは文字列に置き換わる式を指します。

「評価すると文字になる式」には、次のものがあります。

(1) 文字 表記 次のような文字表記になります (「評価すると文字列になる式」の文字表 記とは異なります)。

> 文字 「(」、「)」、「'」、「"」、「\」、「;」、「」(空白文字) を 除く文字。

- '文字' 「'」、「\」、「^」を除く文字。
- '^文字' コントロール文字を表します。文字は ASCIIコードの 32 から 126 の文字です。 「^?」は DEL コードを表します
- '\文字' 文字は、数字と「o」「d」「x」は除きます。「\n」、 「\t」、「\b」、「\r」、「\f」 は C 言語のエスケープ符号列 と同じ文字を表します。「\e」、「\E」は ESC 文字を表しま す。他の文字は、その文字自身を表します。

'\8 進 コード... ...' 指定された 8 進コードに相当する文字を表します。 '\o8 進 コード... ...' 指定された 8 進コードに相当する文字を表します。 '\d10進 指定された 10 進コードに相当する文字を表します。 コード... ...' '\x16進 指定された 16 進コードに相当する文字を表します。 コード... ...'

(2) (関数 名 評価す ると文字 になる  $\rightarrow$ 

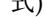

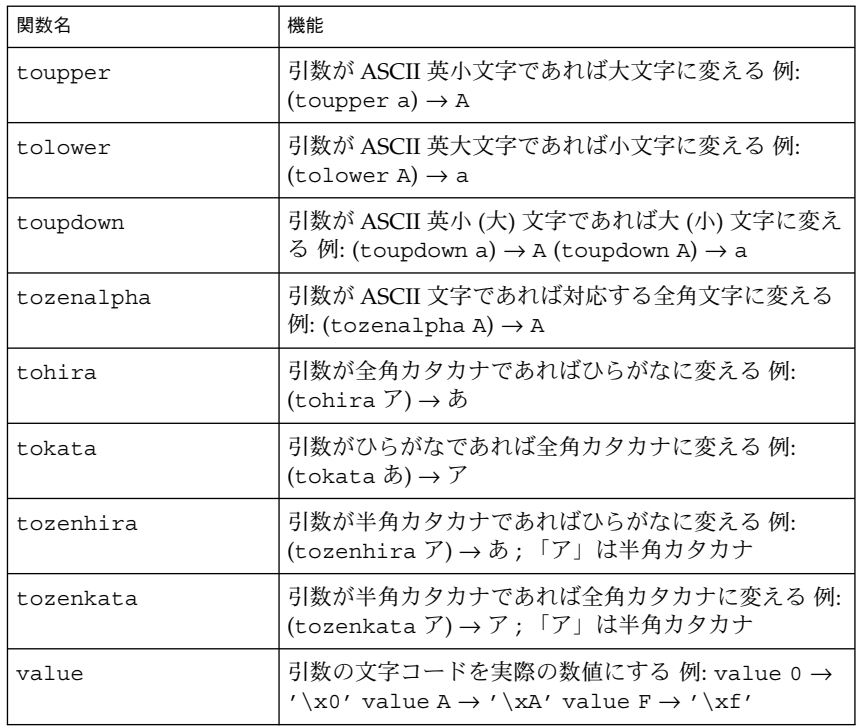

(3) (関数 名 評価す ると文字 になる式 評価する と文字に なる式)

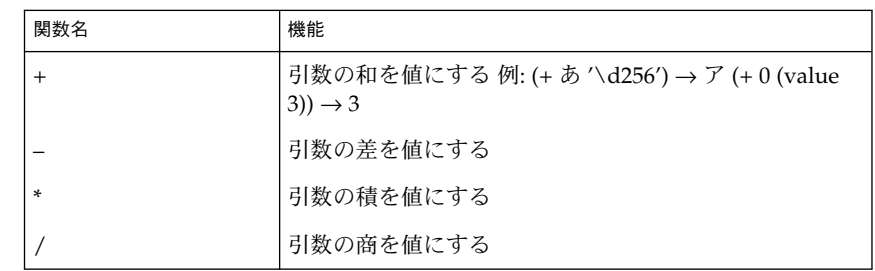

(4) (変数 関数名、機能、宣言名 (defvar) といずれも 一致しない英字で始まる英数字 名) からなる文字列 (変数の項参照)。ただし、'\_' も英字とみなします。

以下に、評価すると文字列になる式を示します。

(1) "文字 表記. . ." 次のような文字表記になります (「評価すると文字になる式」 の文字表記 とは異なります)。

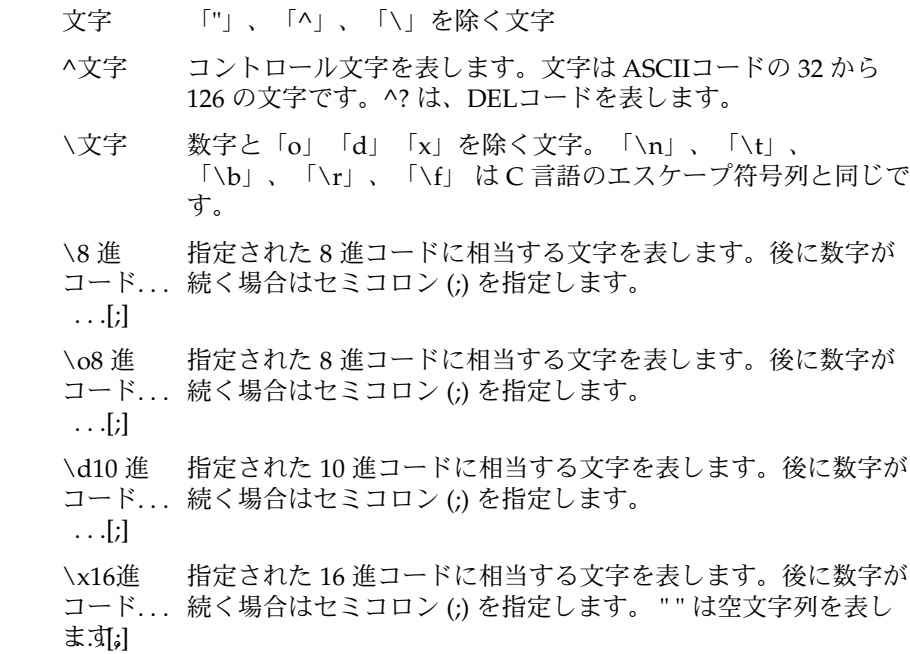

**56** JFP リファレンスマニュアル 4 : ファイル形式 • 最終更新日 1998年9月2日

(2) (関数 名 評価す ると文字 列になる 式)

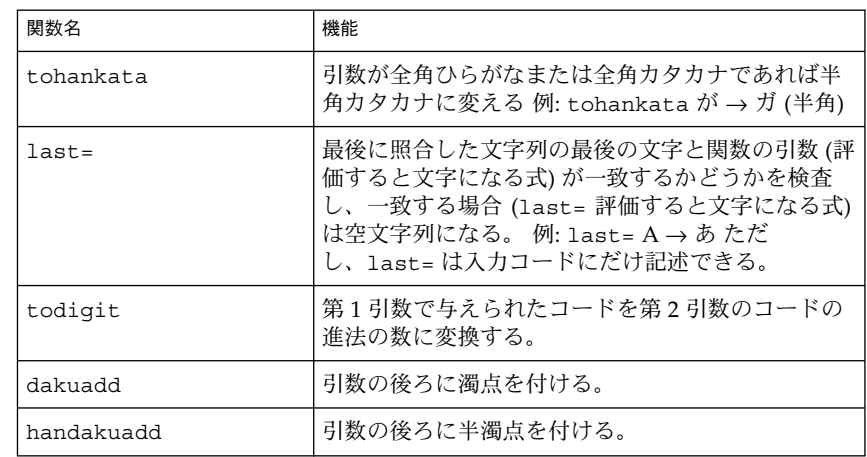

(3) (関数 名 モード

モード名はモード定義表で宣言された名前にしてください。

名)

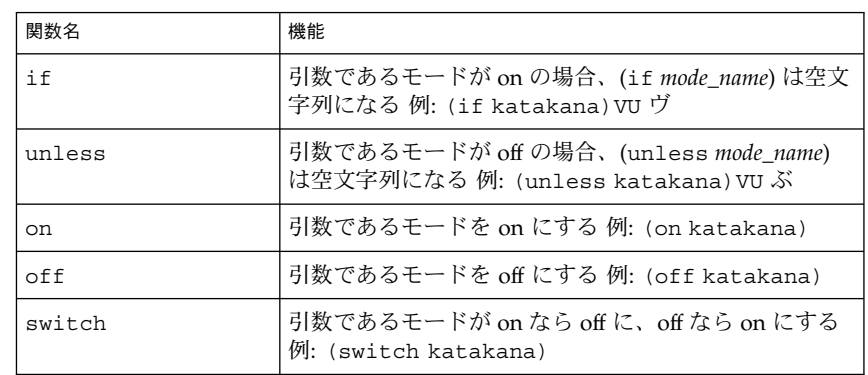

ただし、if、unless は、入力コードにだけ記述できます。ま た、on、off、switch は、本処理表の出力コードにだけ記述できます。

名)

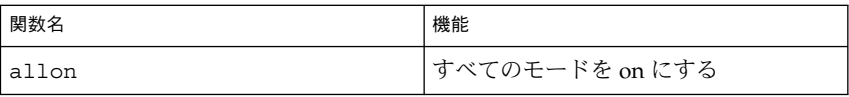

<sup>(4) (</sup>関数 本処理表の出力コードにだけ記述できます。

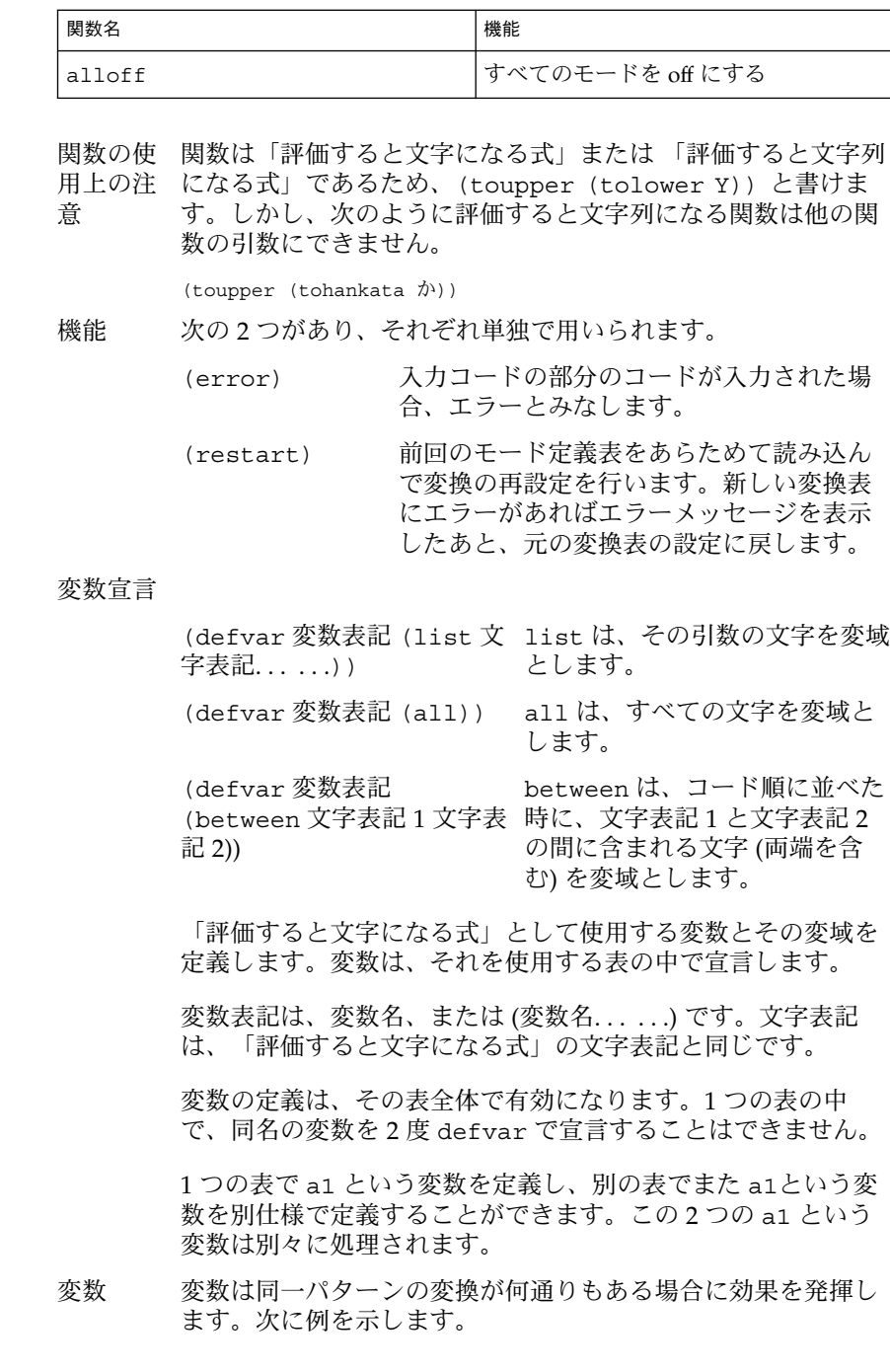

**58** JFP リファレンスマニュアル 4 : ファイル形式 • 最終更新日 1998年9月2日

 $(\text{defvar} \text{a1} \text{ (list } K \text{S} \text{TH} \text{Y} \text{R} \text{W} \text{G} \text{Z} \text{D} \text{B} \text{P})) (\text{a1})(\text{a1}) \rightarrow (\text{a1})$ この 2 行は次の記述と同じ変換を行います (これはローマ字かな 変換における促音処理です)。 KK っ つ  $SS$  s  $\Box$ TT ついて T ... (中略) PP  $\Box$   $\Box$  P 変数宣言で行われた変域の文字について処理されます。 (between A E) は (list A B C D E) と同じです。 変数に関 使用する変数はその表の中において変数宣言で定義してくださ する注意 い。 事項 1 つの表で a1 という変数を定義し、別の表で a1 という変数を 別様に定義することができます。この 2 つの a1 は別の変数と して扱われます。変数の定義はその表の中全体で有効です。1 つの表の中で同名の変数を 2 度変数宣言することはできませ ん。 対応表の 1 行の中では、同名の変数は常に同じ値をもちます。 (defvar a1 (list A B)) (a1)(tolower (a1)) 3 この場合、「Aa 」、「Bb」という文字列が「3」に変換されま す。「Ab」、「Ba」は変換されません。 入力コードと表の入力コード部との照合は左から行われます。 このため、表の入力コード部を左から見た場合、ある変数が特 定の文字に 一致する前に関数の引数として現れることはできま せん。  $(defvar a1 (list a b)) (toupper (a1))(a1) 3$ この場合、「Aa」と入力しても、「3」には変換されません。 これは、値が特定されていない状態で a1 が (toupper (a1)) に引数として現れるからです。このような設定は、表読み込み 時にチェックされます。

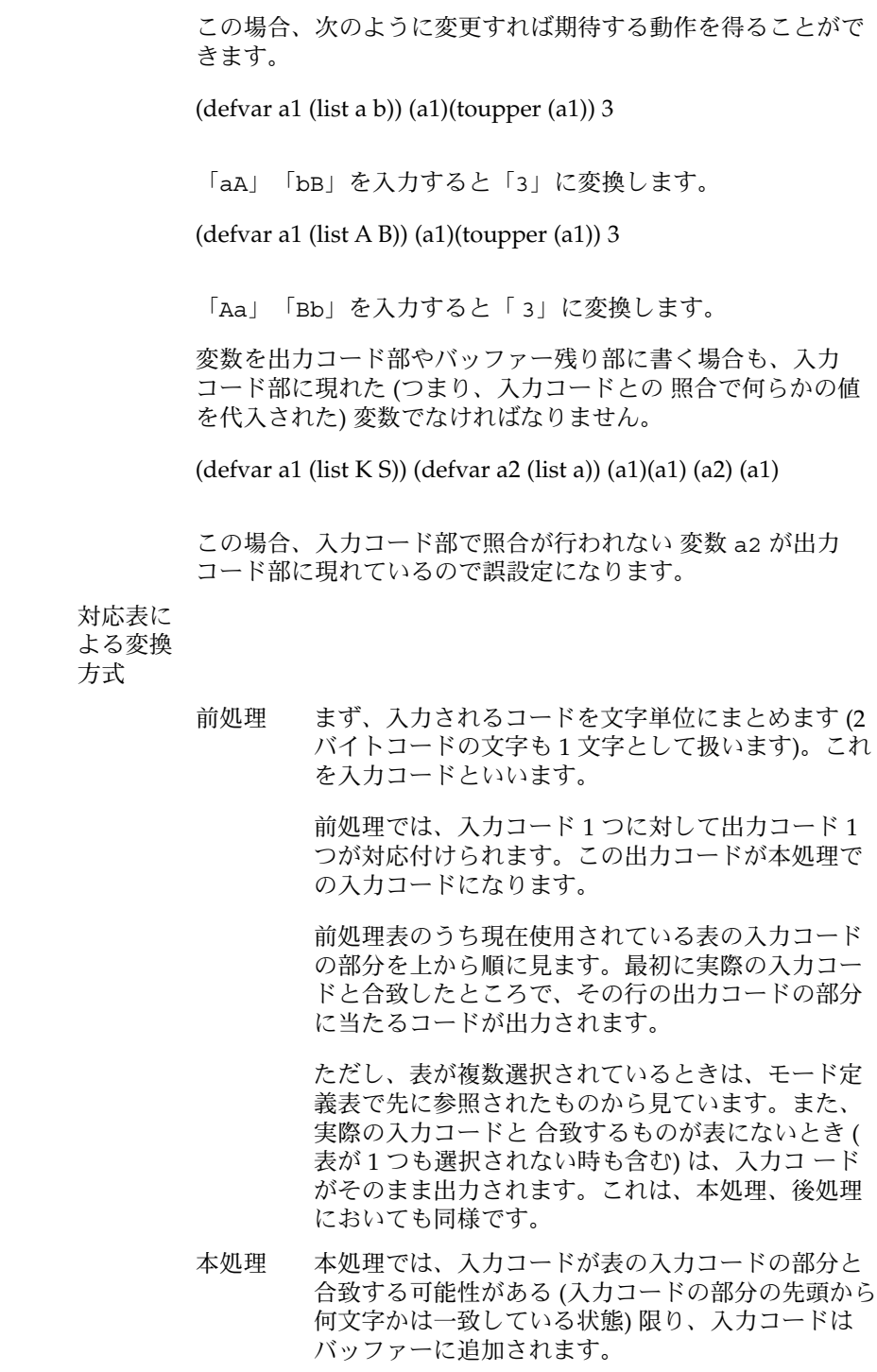

**60** JFP リファレンスマニュアル 4 : ファイル形式 • 最終更新日 1998年9月2日

バッファーに入力コードが追加されるごとに、本処 理表の入力コードの部分を上から順に見て、バッ ファーと比較されます。ここで、バッファーの内容 が表の入力コードの部分の最長のものと合致する可 能性 (入力 コード部分に、先頭から何文字かは一致 している状態) があれば、変換未確定となり、変換を 行わずに次の入力コードを待ちます。ただし、画面 処理などの都合上、バッファー内のコードは未確定 文字として出力されます。

その他、入力エラー、モード変更などを知らせる コードも出力されます。これらの出力コードは本来 の出力コードとは区別され、後処理は行われませ ん。バッファーの内容が表の入力コードの部分の最 長のものと合致すると (同じ長さのものがあれば先に 見つかったものと合致します)、その出力コードが出 力されます。バッファー残りの部分がなければ、 バッファー内の合致した部分が消されます。バッ ファー残りの部分があれば、バッファー内の合致し た部分と入れ替わり、以上の操作が繰り返されま す。

表に合致する可能性のあるものが見つからなかった 場合、バッファーの先頭の 1 文字がそのまま出力さ れます。合致したけれども出力コードの部分がモー ドの状態を変える関数 (on、off、switch など) で ある場合、使用される対応表がモー ド定義表の記述 にしたがって変更されます。これらのモードを変え る関数は、モ ードの状態 (on、off) に関係なく、常 に使用される表に記述してください。

また、機能の (restart) の入力コードの部分に合致 した場合は、モード定義表そのものが再度読み込ま れます。ただし、そのモード定義表は前回と同じ ファイルです。この機能を使うことで、オートマト ンの使用中に修正した変換表 (モード定義表を含む) を、オートマトンを終了せずに読み込み直すことが できます。

後処理 後処理では、1 つの入力コードに対して 1 つ以上の 出力コードが最終出力として出力されます。出力 コードが 1 つ以上出力されることを除いて「前処 理」と同じです。

> 以下の例では、「Ls」または「LS」が入力されたと き「ls –la (改行)」が出力されます。

前処理表 (defvar a1 (list s)) (a1) (toupper (a1)) 本処理表 LS "LS –la $\ln$ " 後処理表 (defvar a1 (all)) (a1) (tolower (a1))

- wnn\_cvt\_key\_tbl かな漢字変換フロントエンドプロセッサ (uum) キーコード変換表 ファイル 名前
- /usr/lib/locale/ja/wnn/cvt\_key\_tbl 形式
- cvt key tbl は、terminfo のエントリとキーコードの変換表を定義しま す。uum(1) は terminfo と cvt\_key\_tbl を使用して、入力された文字列をキー コードに変換します。terminfo で定義されたエスケープシーケンスの各文字が一秒 以上間を開けて入力された場合、uum はそれぞれを独立した文字として処理します。 機能説明
	- *terminfo \_entry code terminfo\_entry* と、*code* の間には空白文字が必要です。セミコロン (;) で始 まる行はコメントになります。 書式

*terminto \_entry* 変換の対象となる terminfo のエントリは次の通りです。

| kf0   | kf1         | kf2              | kf3       | kf4   | kf5  | kf6  |
|-------|-------------|------------------|-----------|-------|------|------|
| kf7   | kf8         | kf9              | kf10      | kf11  | kf12 | kf13 |
| kf14  | kf15        | kf16             | kf17      | kf18  | kf19 | kf20 |
| kf21  | kf22        | kf23             | kf24      | kf25  | kf26 | kf27 |
| kf28  | kf29        | kf30             | kf31 kbs  |       | ktbc | kclr |
| kctab | kdch1       | kdl1 kcud1 krmir |           |       | kel  | ked  |
|       | khome kich1 | kil1             | kcub1 kll |       | knp  | kpp  |
| kcuf1 | kind        | kri              | khts      | kcuu1 |      |      |

*code*

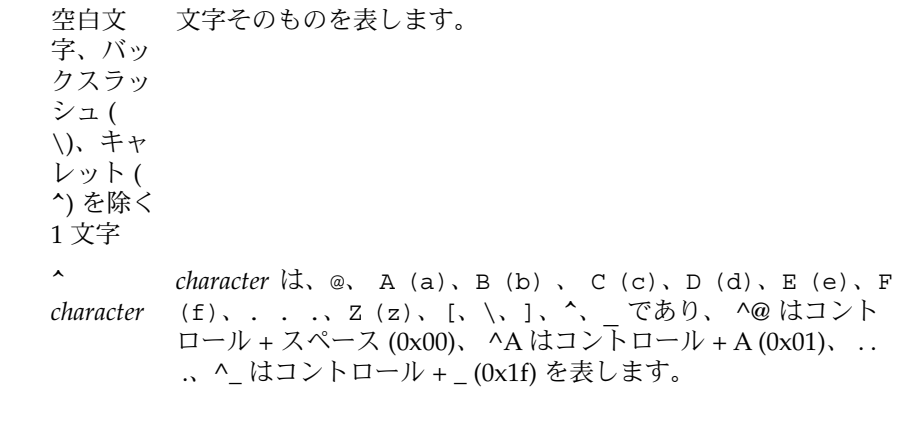

wnn\_cvt\_key\_tbl(4)

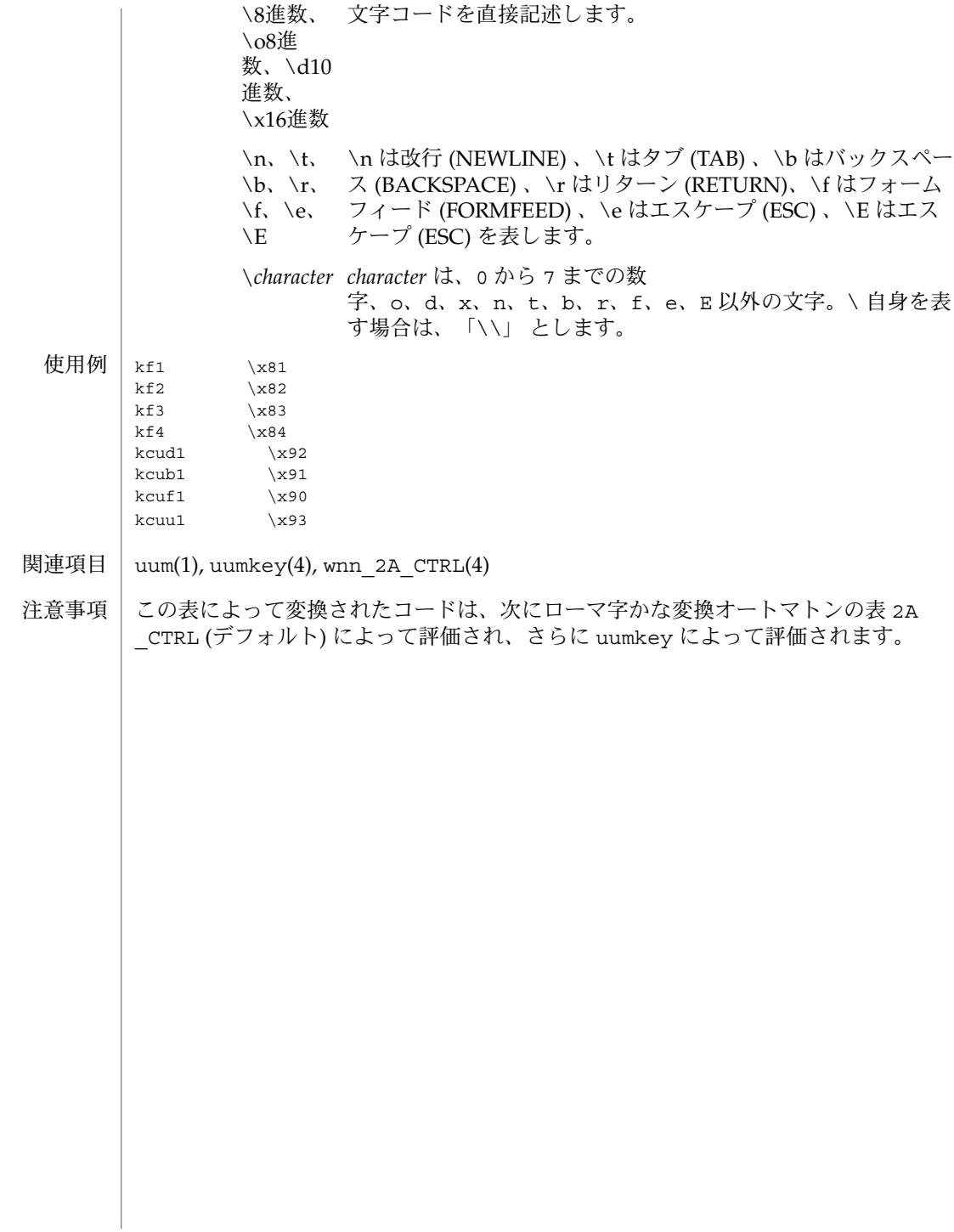

wnn\_cvt\_xim\_tbl(4)

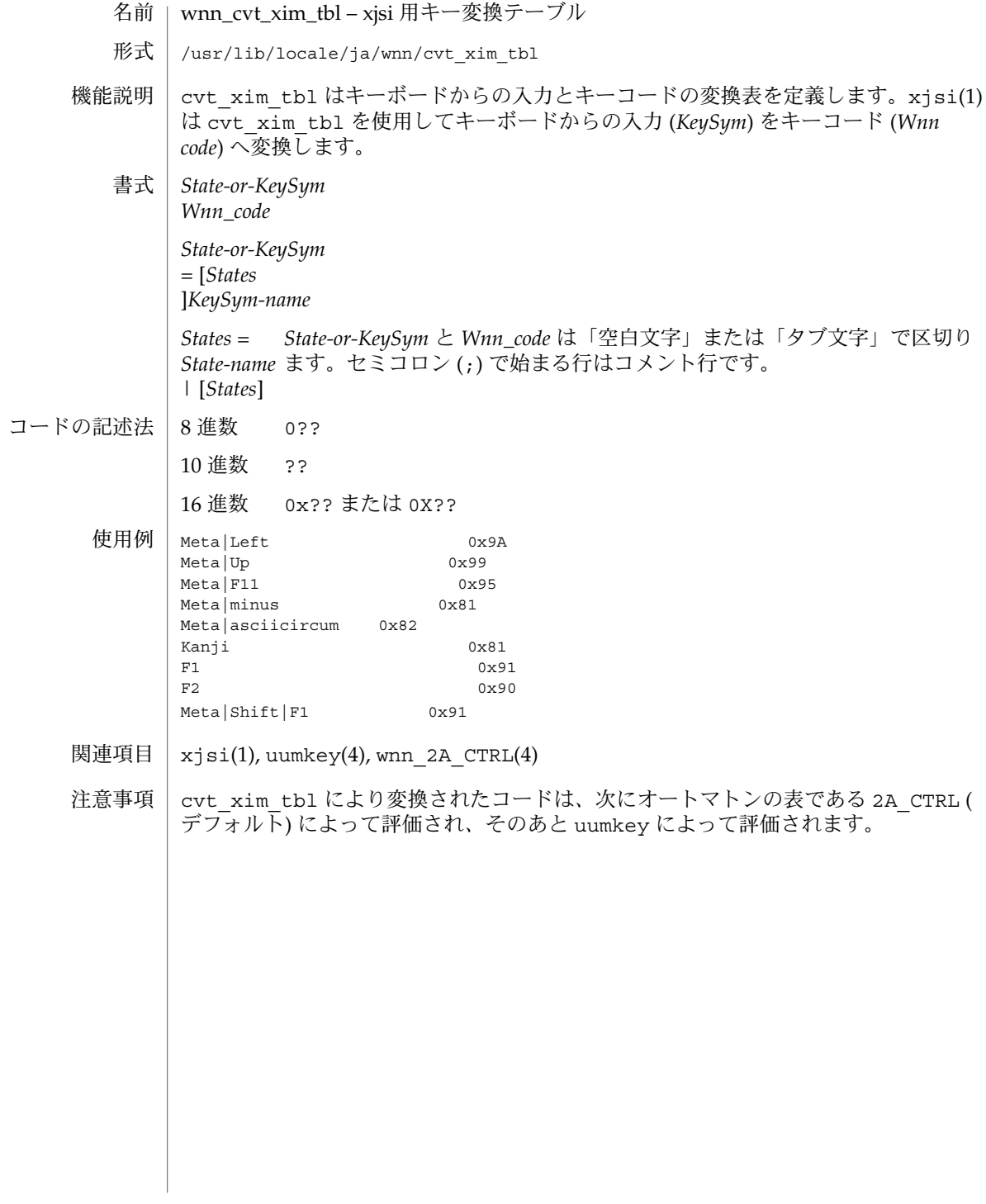

wnn\_hinsi.data(4)

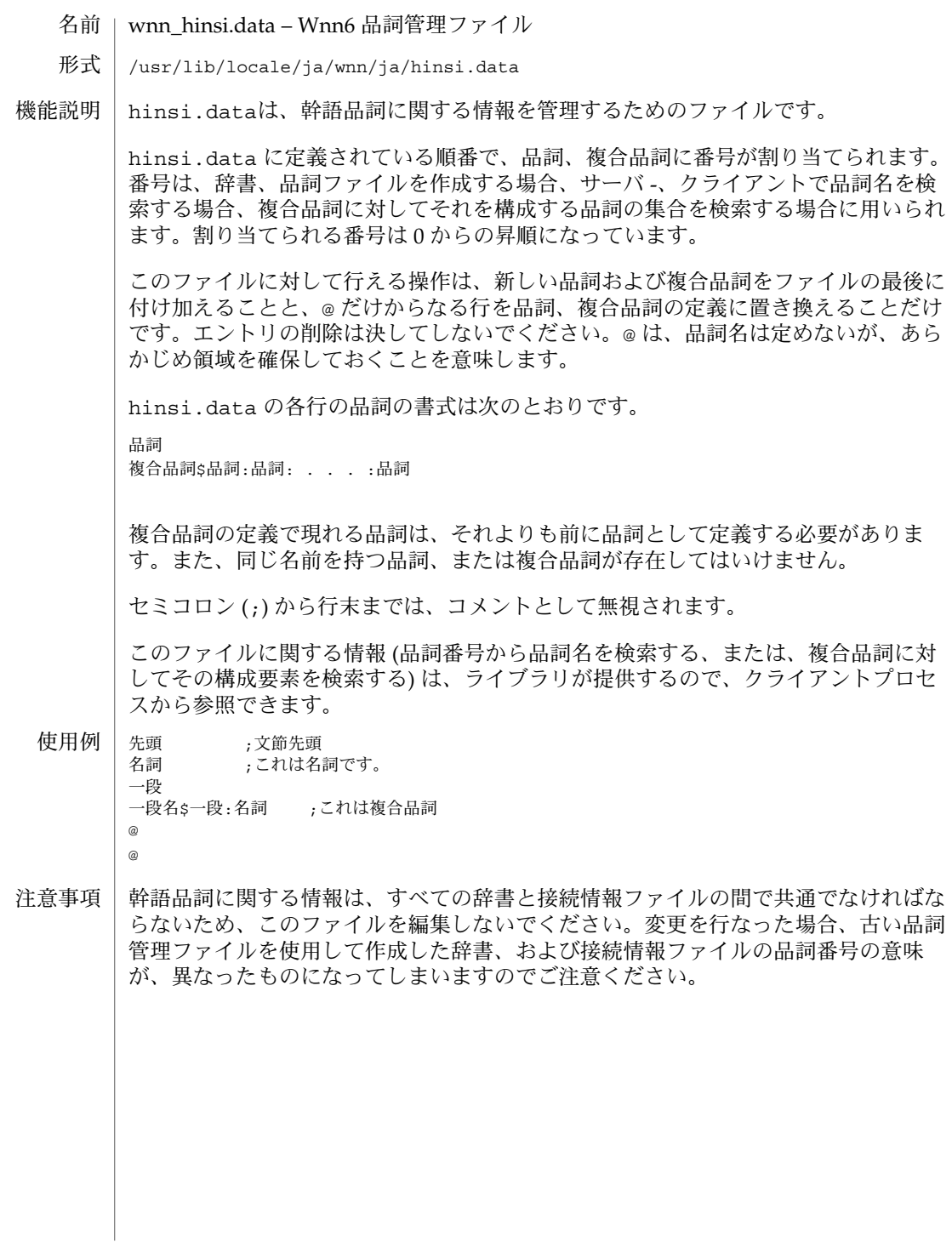

**66** JFP リファレンスマニュアル 4 : ファイル形式 • 最終更新日 1998年5月26日

wnn\_mode $(4)$ 

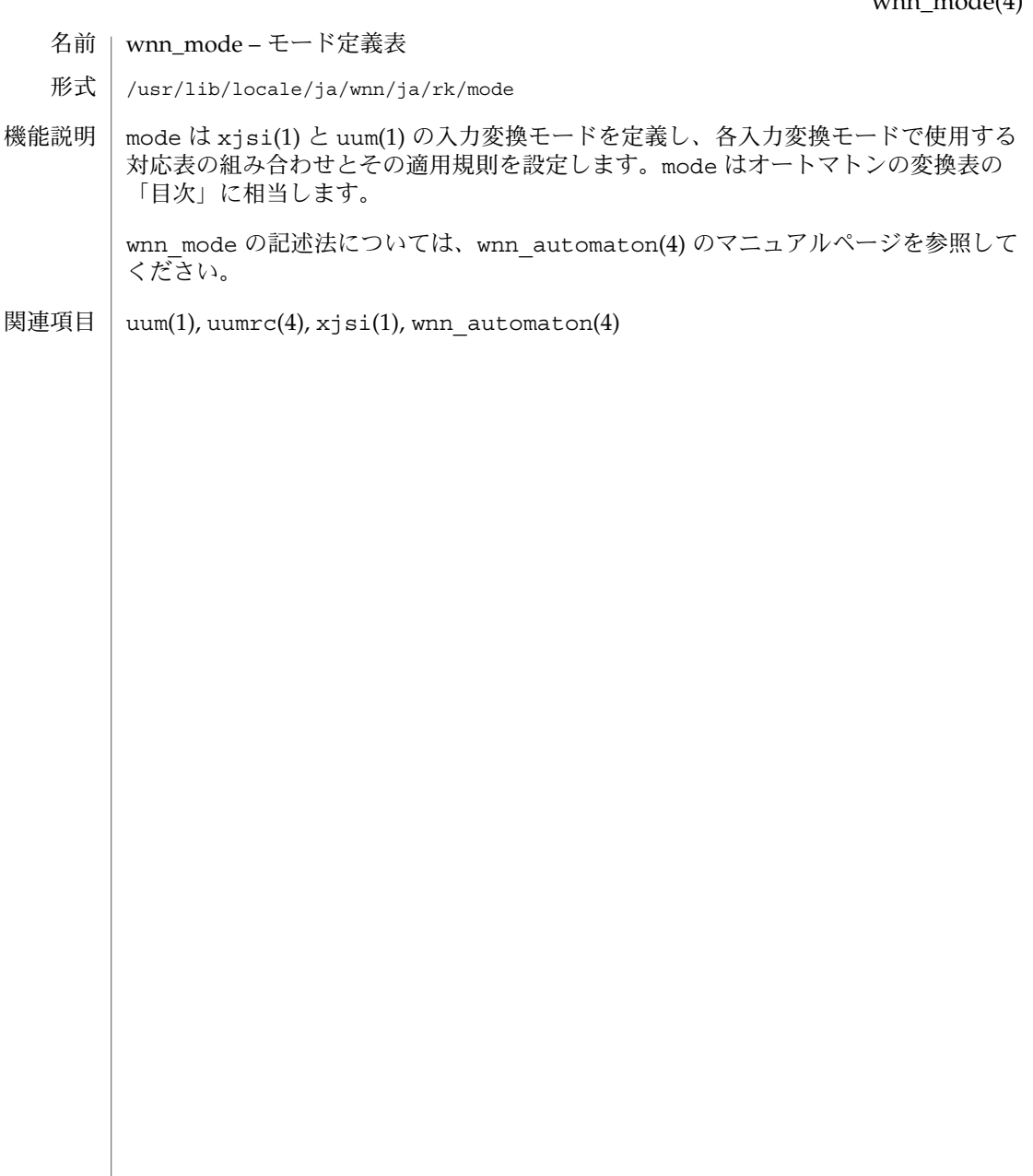

1

#### wnn\_serverdefs(4)

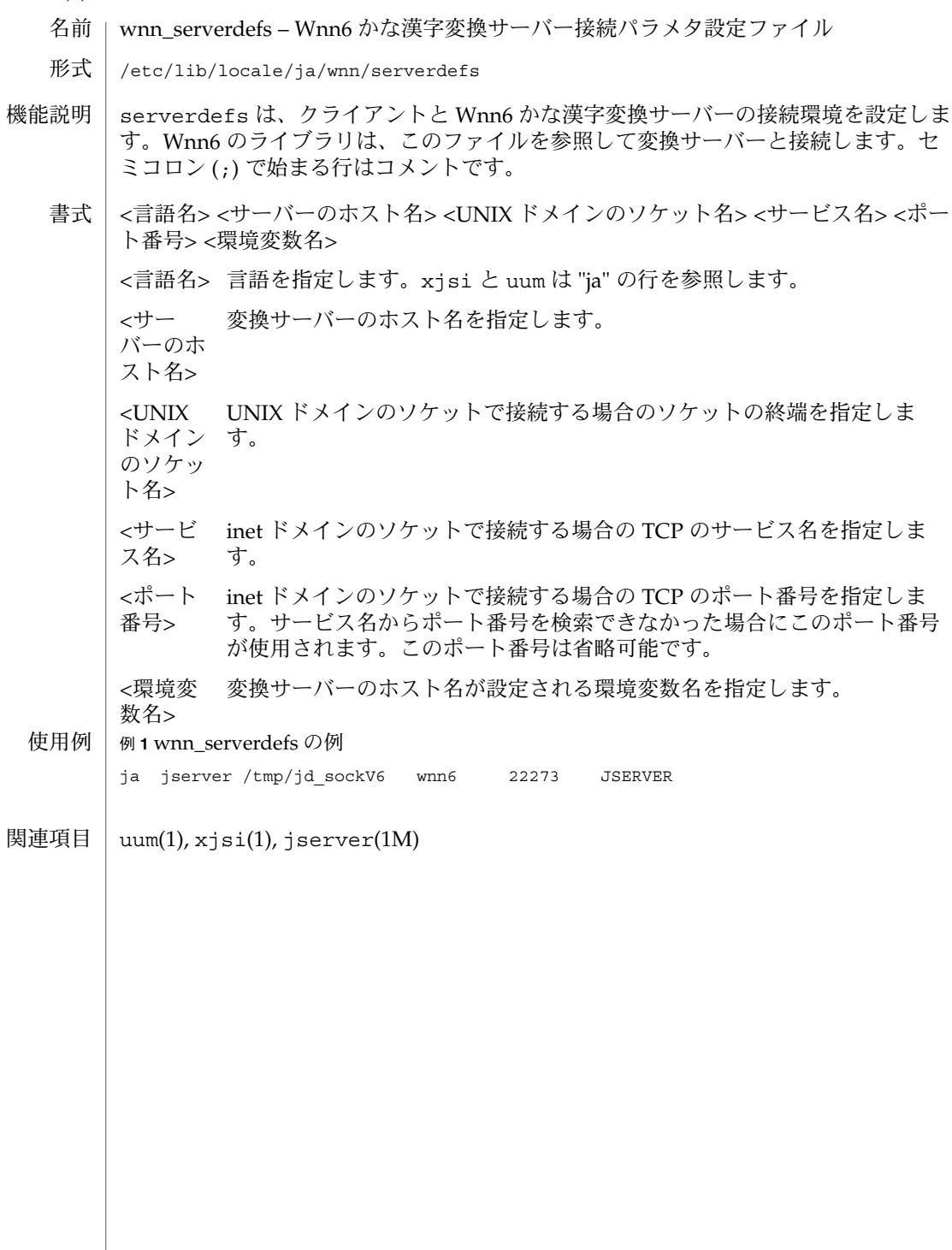

wnn\_ximrc(4)

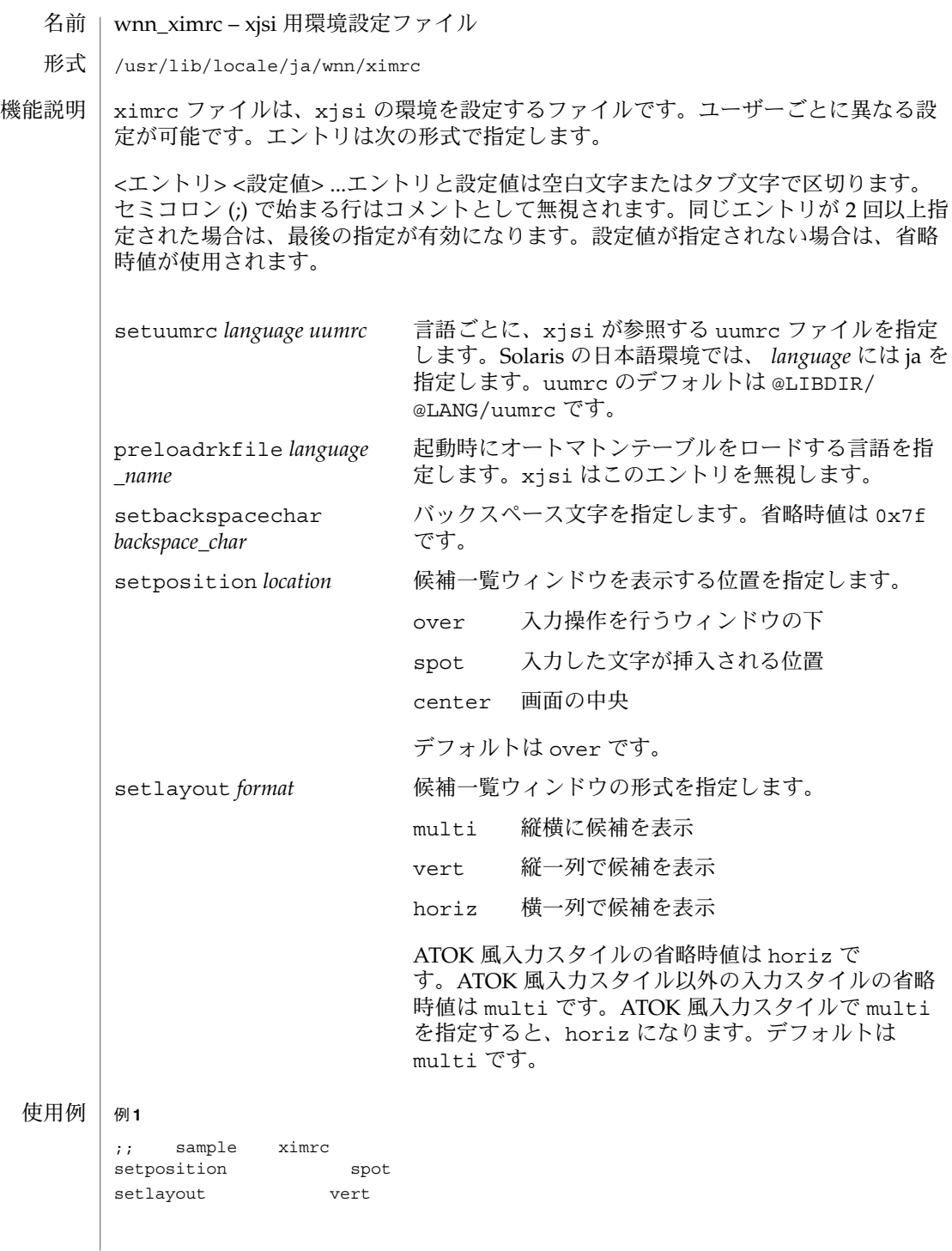

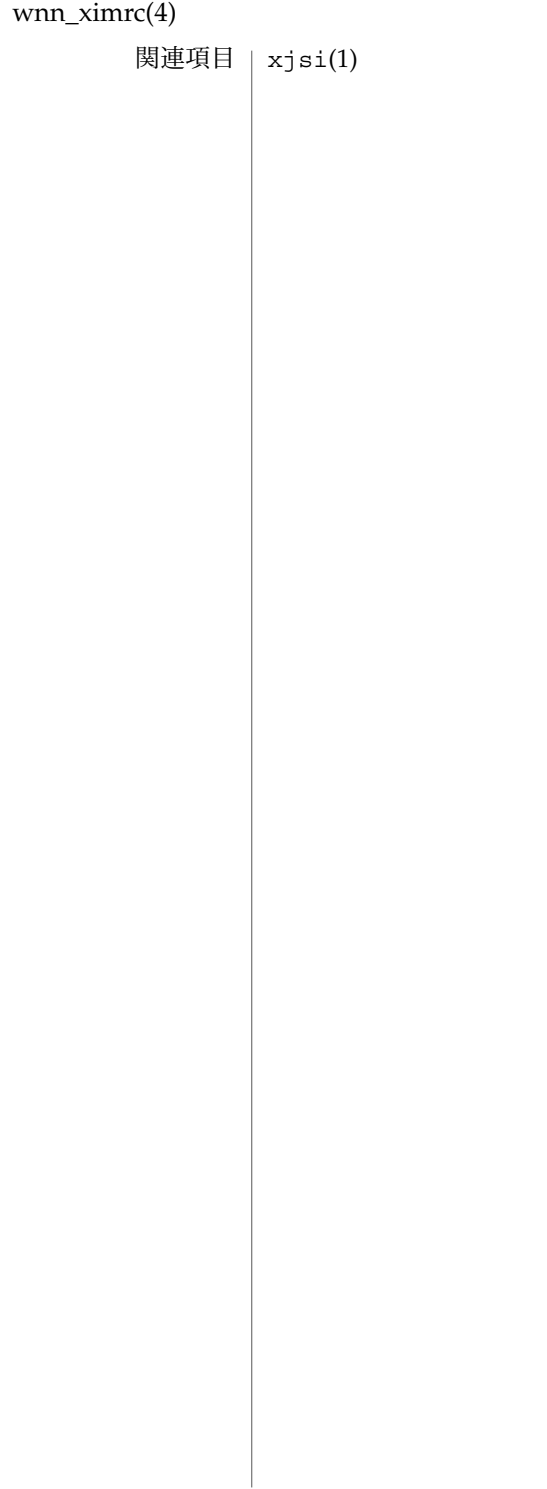